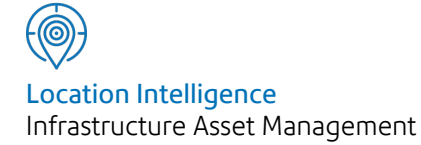

# Confirm®

# Import Anything Specification v21.20b.AM

Information in this document is subject to change without notice and does not represent a commitment on the part of the vendor or its representatives. No part of this document may be reproduced or transmitted in any form or by any means, electronic or mechanical, including photocopying, without the written permission of Confirm.

© 2021 Confirm. All rights reserved.

Products named herein may be trademarks of their respective manufacturers and are hereby recognized. Trademarked names are used editorially, to the benefit of the trademark owner, with no intent to infringe on the trademark.

#### **Open Source Attribution Notice**

The Confirm suite of products contain the following open source software:

- Feature Data Objects v 3.5.0, which is licensed under GNU Lesser General Public License, Version 2.1, February 1999 with the unRAR restriction. The license can be downloaded from: **[http://fdo.osgeo.org/licenceAndGovernance.html](http://fdo.osgeo.org/content/licence-and-governance)**. The source code for this software is available from **[http://fdo.osgeo.org/content/fdo-350-downloads](http://fdo.osgeo.org/content/licence-and-governance)**
- MrSID software (specifically the mrsid32.dll) is used under license and is Copyright © 1995-2002. LizardTech, Inc., 1008 Western Ave., Suite 200, Seattle, WA 98104. All rights reserved. MrSID is protected by U.S. Patent No. 5,710,835. Foreign patents are pending. Unauthorized use or duplication prohibited.

Patented technology in the Software was developed in part through a project at the Los Alamos National Laboratory, funded by the U.S. Government and managed by the University of California. The U.S. Government has reserved rights in the technology, including a non-exclusive, nontransferable, irrevocable, paid-up license to practice or have practiced throughout the world, for or on behalf of the United States, inventions covered by the patent, and has other rights under 35 U.S.C. § 200-212 and applicable implementing regulations.

For further information, contact Lizardtech.

- NodaTime, version number 1.3.10, which is licensed under the Apache license, version number 2.0. The license can be downloaded from http://www.apache.org/licenses/LICENSE-2.0 . The source code for this software is available from http://nodatime.org/.
- Chromium Embedded Framework, version 3, which is licensed under the New BSD License. The license can be downloaded from http://opensource.org/licenses/BSD-3-Clause. The source code for this software is available from http://code.google.com/p/chromiumembedded/downloads/list.
- Xilium.CefGlue, version 3, which is licensed under the MIT License (with portions licensed under the New BSD License). The licenses can be downloaded from http://opensource.org/licenses/MIT and http://opensource.org/licenses/BSD-3-Clause. The source code for this software is available from http://xilium.bitbucket.org/cefglue/.
- D3 Data Driven Documentation, version 3.4.1, which is licensed under the New BSD License. The license can be downloaded from from https://github.com/mbostock/d3/blob/master/LICENSE. The source code for this software is available from http://d3js.org/.
- OpenLayers, version 2.12, which is licensed under the Modified BSD License. The license can be downloaded from http://svn.openlayers.org/trunk/openlayers/license.txt. The source code for this software is available from http://trac.osgeo.org/openlayers/browser.
- OpenLayers, version 3, which is licensed under the BSD 2-Clause Licence. The license which can be downloaded from https://github.com/openlayers/ol3/blob/master/LICENSE.md. The source code for this software is available from https://github.com/openlayers/ol3.
- Proj4js, version 1+, which is licensed under the Apache License, Version 2, January 2004. The license can be downloaded from http://www.apache.org/licenses/LICENSE-2.0.html. The source code for this software is available from http://trac.osgeo.org/proj4js/.
- requireJS, version 2.1.2, which is licensed under the MIT License or the New BSD License. The license can be downloaded from https://github.com/jrburke/requirejs/blob/master/LICENSE. The source code for this software is available from http://requirejs.org/.
- Apache Cordova, version 8.1.2, which is licensed under the Apache License, Version 2, January 2004. The license can be downloaded from http://www.apache.org/licenses/LICENSE-2.0.html. The source code for this software is available from http://phonegap.com/download/.
- Xilium.CefGlue, version 75.1, which is unlicensed. The source code for this software is available from https://gitlab.com/xiliumhq/chromiumembedded/cefglue.
- Chromium Embedded Framework, version 75.0, which is licensed according to the following criteria:

Copyright (c) 2008-2014 Marshall A. Greenblatt. Portions Copyright (c) 2006-2009 Google Inc. All rights reserved.

Redistribution and use in source and binary forms, with or without modification, are permitted provided that the following conditions are met:

\* Redistributions of source code must retain the above copyright notice, this list of conditions and the following disclaimer.

\* Redistributions in binary form must reproduce the above copyright notice, this list of conditions and the following disclaimer in the documentation and/or other materials provided with the distribution.

\* Neither the name of Google Inc. nor the name Chromium Embedded Framework nor the names of its contributors may be used to endorse or promote products derived from this software without specific prior written permission.

THIS SOFTWARE IS PROVIDED BY THE COPYRIGHT HOLDERS AND CONTRIBUTORS "AS IS" AND ANY EXPRESS OR IMPLIED WARRANTIES, INCLUDING, BUT NOT LIMITED TO, THE IMPLIED WARRANTIES OF MERCHANTABILITY AND FITNESS FOR A PARTICULAR PURPOSE ARE DISCLAIMED. IN NO EVENT SHALL THE COPYRIGHT OWNER OR CON-TRIBUTORS BE LIABLE FOR ANY DIRECT, INDIRECT, INCIDENTAL, SPECIAL, EXEMPLARY, OR CONSEQUENTIAL DAMAGES (INCLUDING, BUT NOT LIMITED TO, PROCUREMENT OF SUBSTITUTE GOODS OR SERVICES; LOSS OF USE, DATA, OR PROFITS; OR BUSINESS INTERRUPTION) HOWEVER CAUSED AND ON ANY THEORY OF LIABILITY, WHETHER IN CONTRACT, STRICT LIABILITY, OR TORT (INCLUDING NEGLIGENCE OR OTHERWISE) ARISING IN ANY WAY OUT OF THE USE OF THIS SOFTWARE, EVEN IF ADVISED OF THE POSSIBILITY OF SUCH DAMAGE.

The source code for this software is available from http://opensource.spotify.com/cefbuilds/index.html#

July 06, 2021

### **Contents**

#### **[Specifications](#page-4-0)**

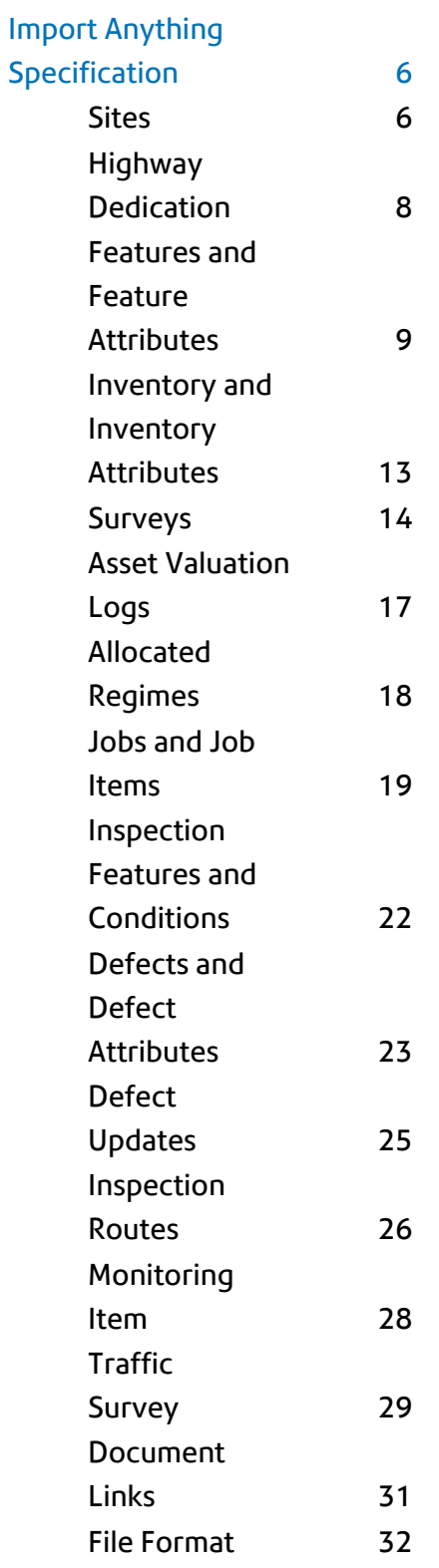

# <span id="page-4-0"></span>Specifications

The following sections outline all the Specifications that exist within the Confirm functionality.

#### In this section

**Import Anything [Specification](#page-5-0)** 6

## <span id="page-5-0"></span>Import Anything Specification

#### **Introduction**

This document is an import file specification for the Import Data utility in the Confirm client software, and for the Import Anything Agent.

This document should be used in conjunction with training/consultancy in the use of the system's data import facilities.

The types of record that can be imported are listed in the table below, along with the Module(s) required to be able to import them.

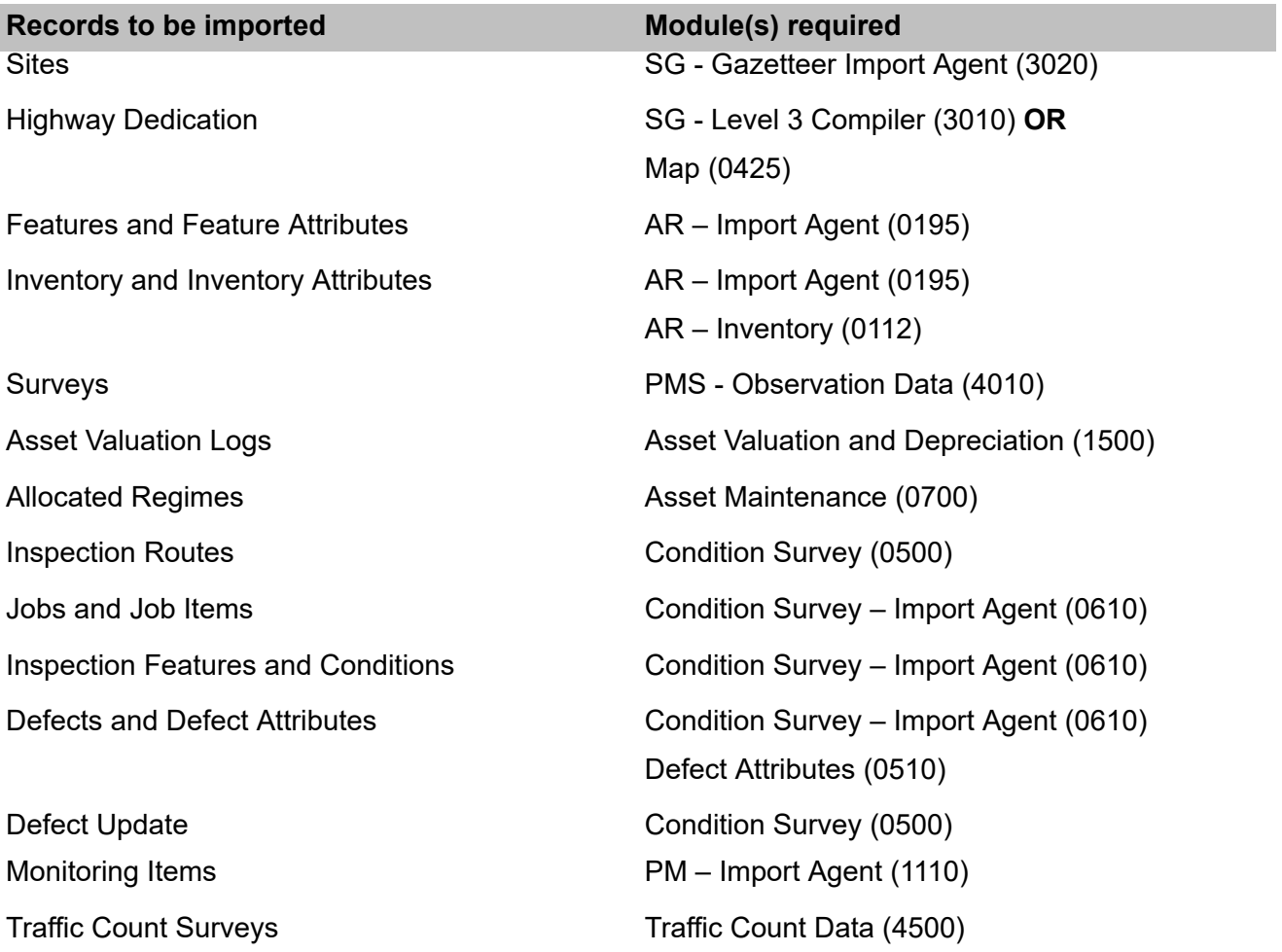

<span id="page-5-1"></span>**Note:** Asset Valuation Logs can be imported via the Import Data utility without an Import Agent Module. However, the Module 'Asset Valuation – Import Agent' (1530) is required to load them via the Import Anything Agent. For details on importing files formatted for the previous Asset Value Log Import Utility see **Asset Valuation Log Import Transformation**.

#### **Sites**

Confirm module 3020 is required to import Site records.

Multiple instances of a Site record can be imported in a single file, with the last instance being considered the most current version. Therefore the first instance is updated with any changes found in subsequent instances in the order in which they appear in the import file.

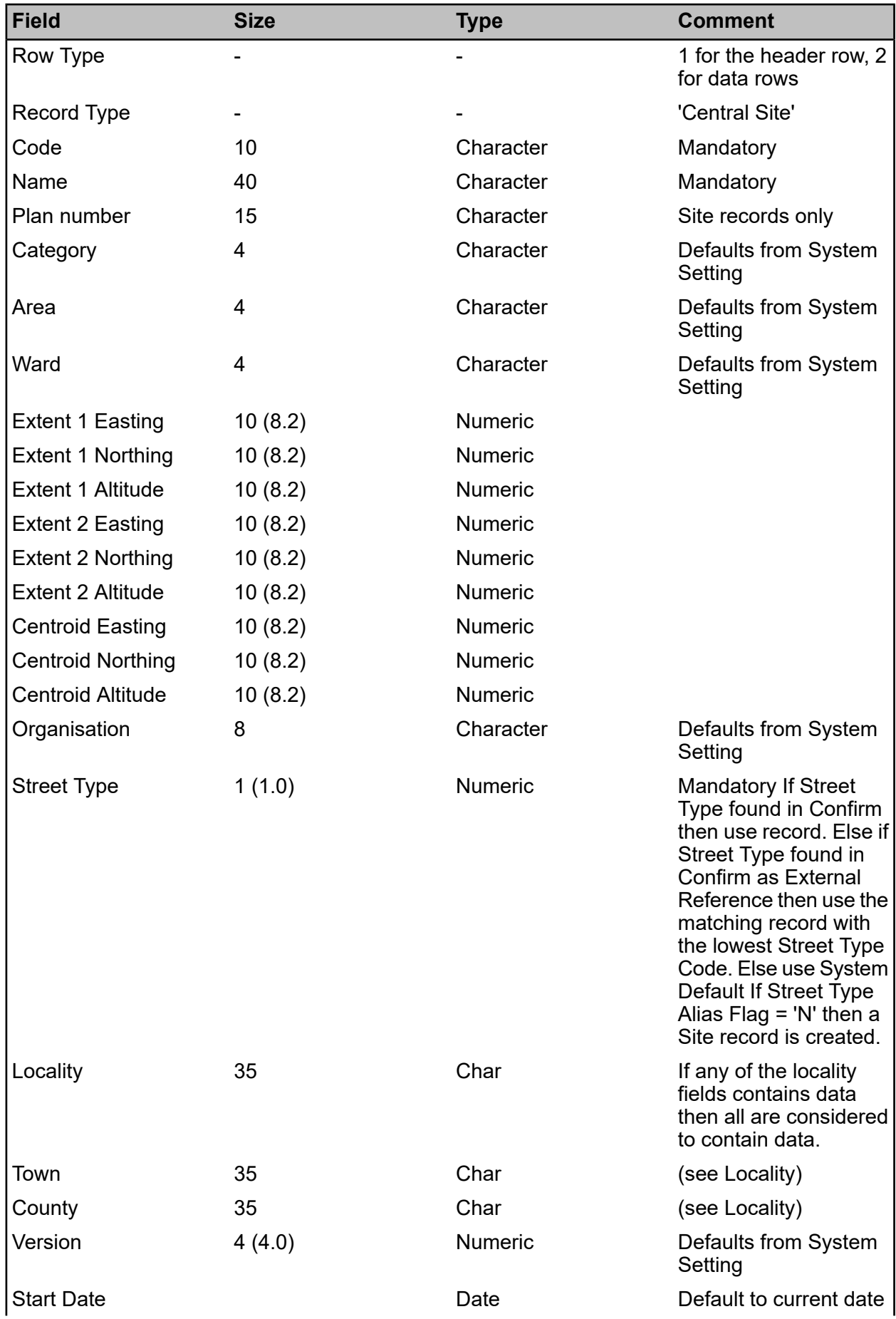

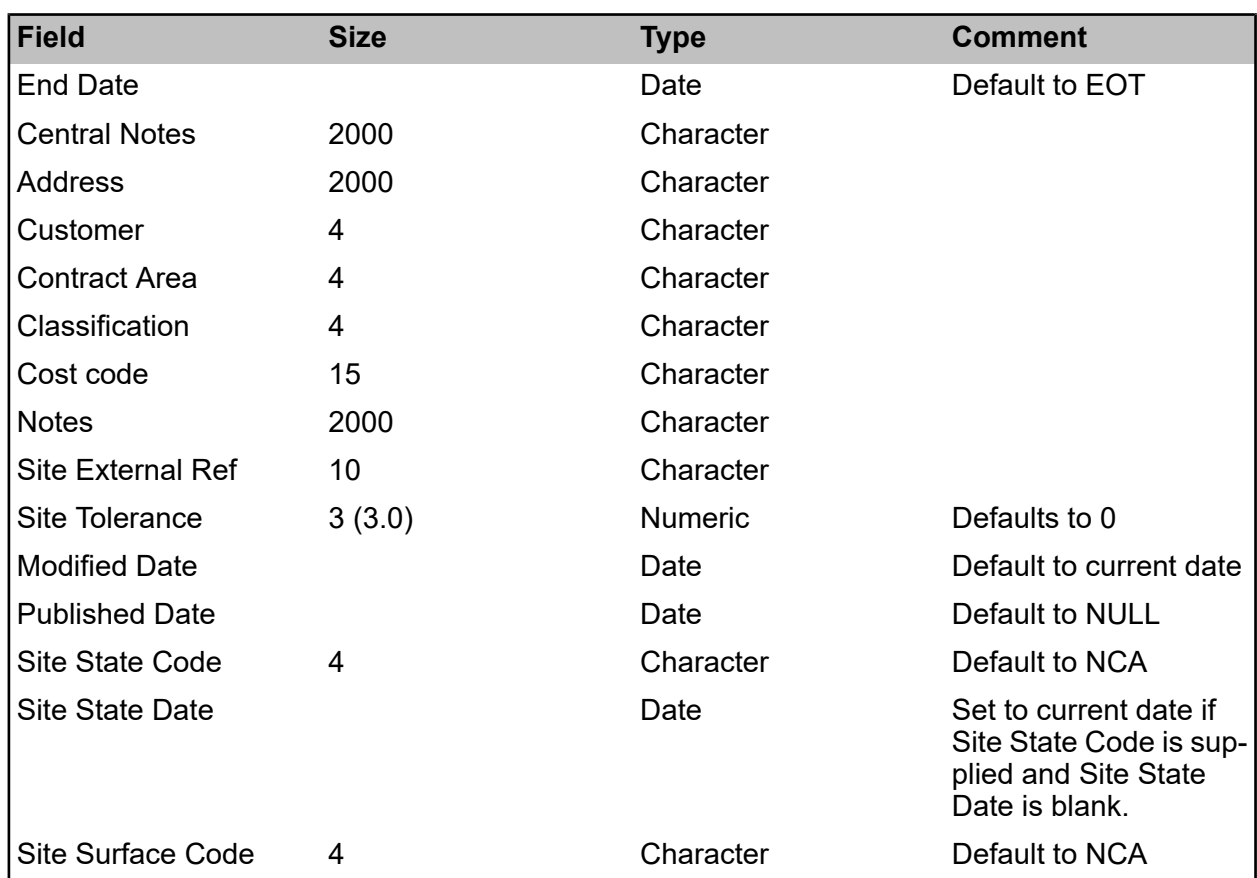

**System Settings** - The following Import Anything System Settings should be set if they are not contained within the imported Site record.

<span id="page-7-0"></span>Category, Area, Ward, Street Type, Classification, Contract Area, Customer and Cost Code

#### **Highway Dedication**

Confirm module 3010 and 0425 is required to import Highway Dedication records.

The ESU (Elementary Street Units) against which Highway Dedications are being imported must exist in the Map Workspace in the NSG Manager screen.

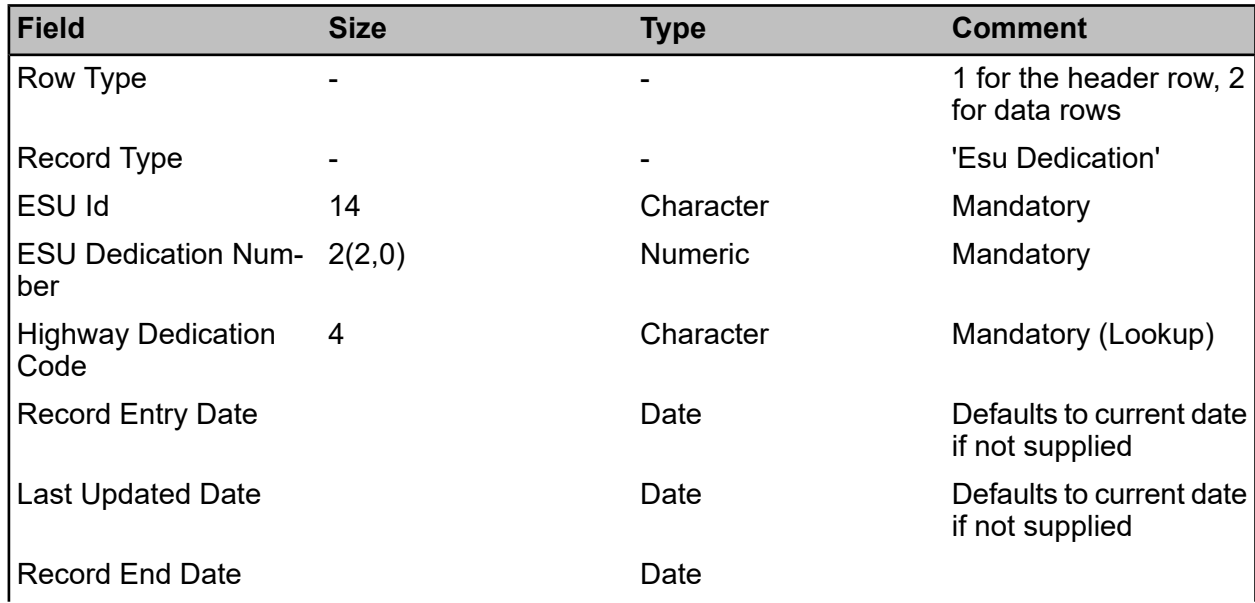

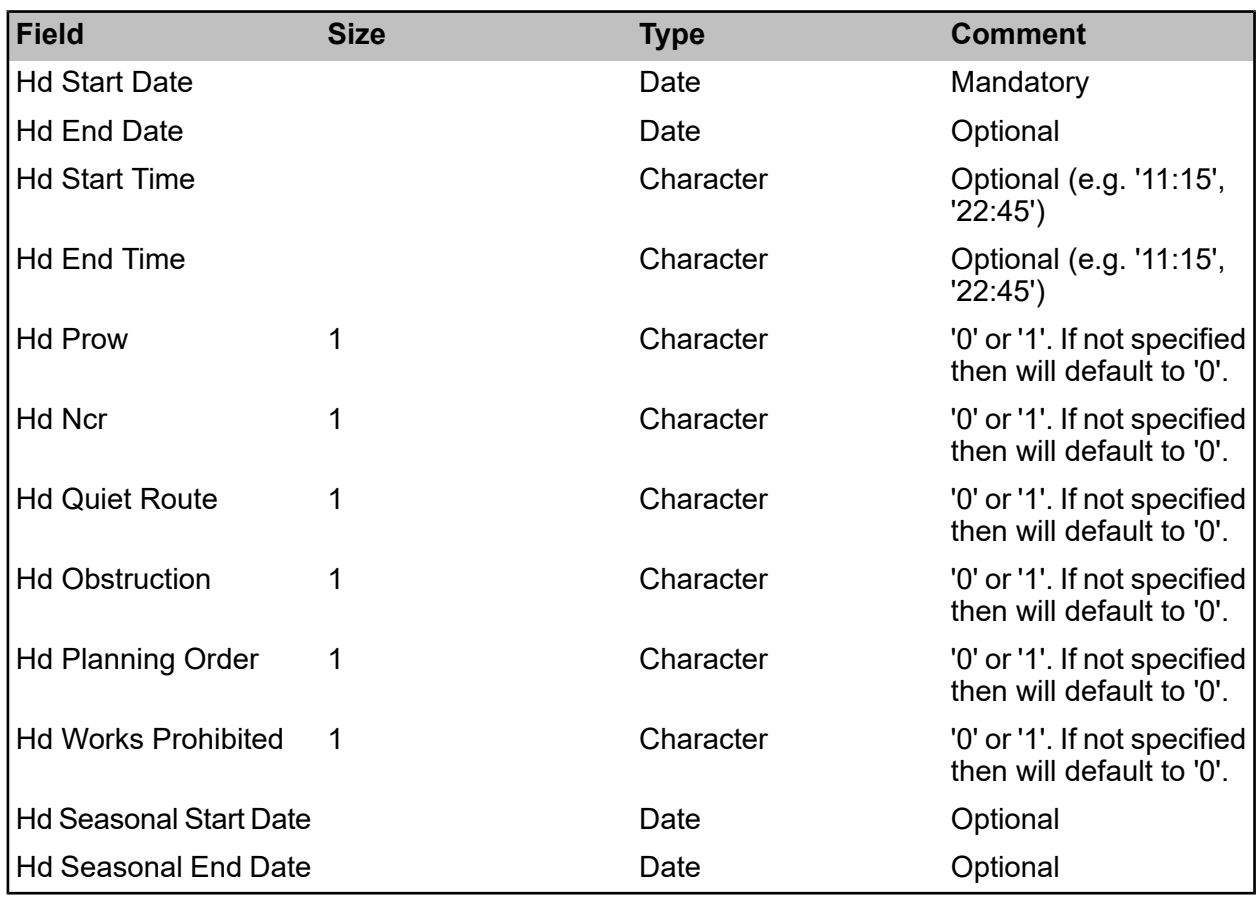

**Note** - Highway Dedication record are deleted and then Inserted when records are imported from NSG Import 8.1.

Highway Dedication record are inserted and updated when records are imported from Import Anything.

#### **Sample File**

The following sample file creates a new Highway Dedication against an existing Esu:

1,Esu Dedication,Esu Id,Esu Dedication Number,Highway Dedication Code,Record Entry Date,Last Updated Date,Record End Date,Hd Start Date,Hd End Date,Hd Start Time,Hd End Time,Hd Prow,Hd Ncr,Hd Quiet Route,Hd Obstruction,Hd Planning Order,Hd Works Prohibited,Hd Seasonal Start Date,Hd Seasonal End Date 2,Esu Dedica-

<span id="page-8-0"></span>tion,267823209184,4,HD09,05/09/2015,05/09/2015,05/10/2015,05/09/2015,05/10/2015,11:12,11:23,0,0,0,0,,1,05/09/2015,05/10/2015

#### **Features and Feature Attributes**

#### **Feature**

Confirm module 0195 is required to import Feature records.

The Sites against which Features are being imported must exist in Confirm or be present in the import file.

#### | Specifications |

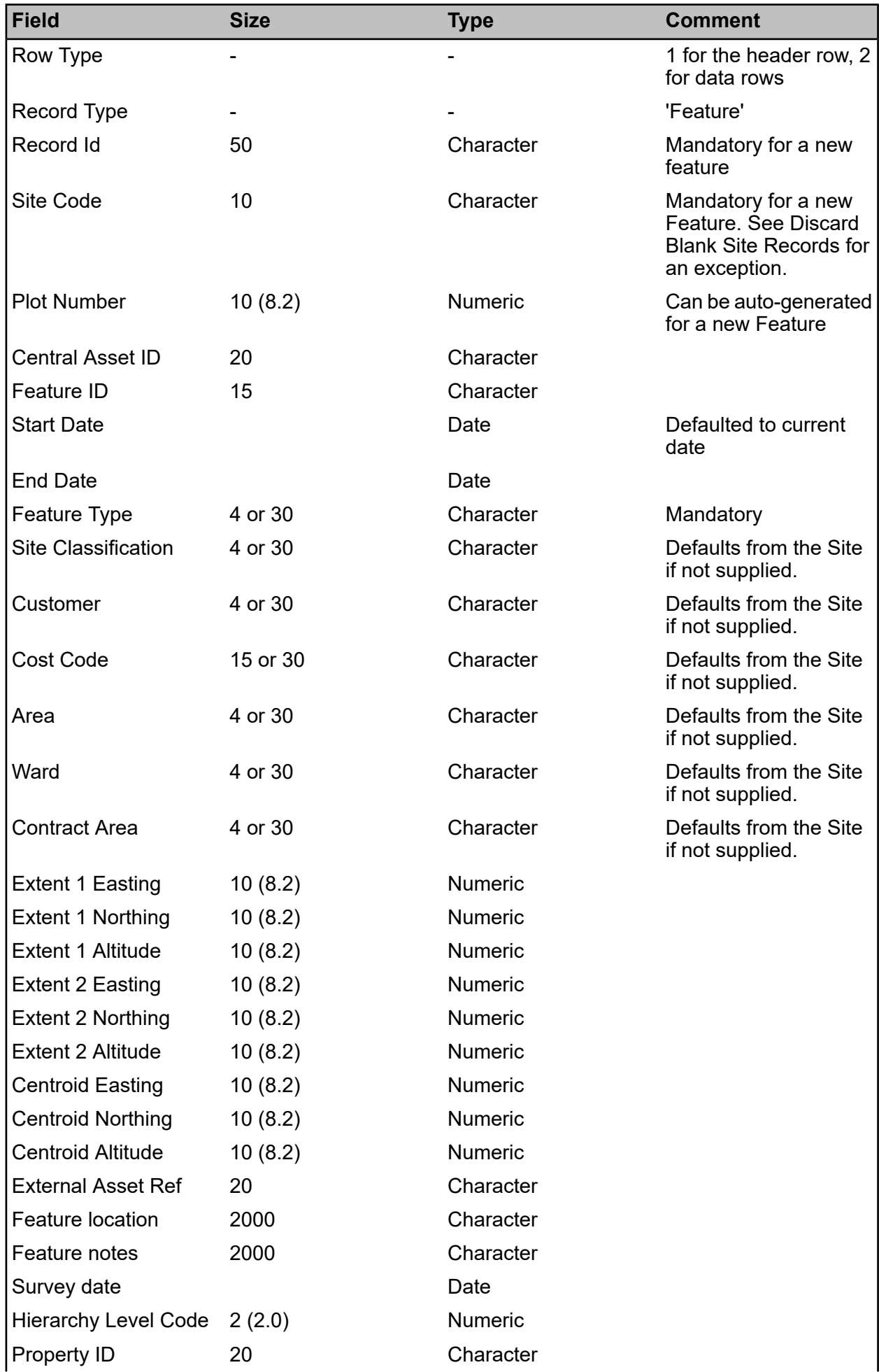

#### | Specifications |

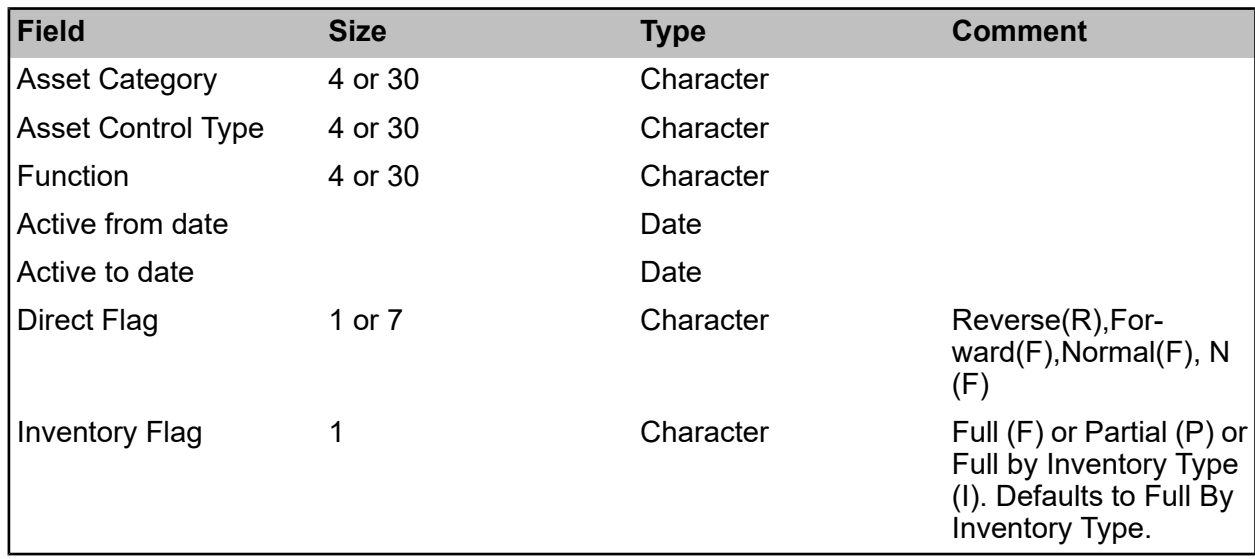

The External Asset Ref. allows cross-referencing to another Asset register that is not able to use the same Asset identification technique used by Confirm. If the Central Asset ID is not supplied, then Confirm will assign a unique ID to the asset on import.

The hierarchy level determines the level of the asset in the hierarchical data model (1 being the top, 99 the bottom). Steps of 10 are recommended.

Features are identified through the following methods in the specified order. The absence of any form of identification will result in an error.

- 1) Site and Plot Number
- 2) Site and Central Asset ID

3) Site, Feature ID and Start Date. Start date in this instance is used as an effective date.

Features cannot be modified so that the Feature itself or any of its Inventory has a start date greater than the end date

Versioning of a Feature can only occur if the unique Feature ID system setting is set to true. When versioning a Feature the Feature ID must be the same as the existing Feature but with a different Central Asset ID. The existing Feature with the greatest start date is always selected as the Feature to version.

**Feature Type** - When versioning a feature, where Feature Type is not supplied the Import System Setting screen should have the default Feature Type set.

**Discard Blank Site Records** - This check box on the Import Anything System Setting screen should be set in order to discard those Feature records with a blank Site Code. This prevents these records from being imported without raising an error and thus the import file being rejected.

**Direct Flag** - For importing Inventory. Specifies whether the Inventory data in the file is in the Forward or Reverse direction relative to the Feature.

**Inventory Flag** - For importing Inventory. Determines how existing Inventory on the Feature will be dealt with, as follows:

- **Partial** This will check whether there is any overlap between Inventory Items in the import file and those in the database, and if so an error message will be displayed and it will not be possible to save the data.
- **Full** This will End Date all existing Inventory Items on the Features to which new Inventory Items are being imported.
- **Full by Inventory Type** This will also End Date existing Inventory Items, however for each Feature only existing Inventory of an Inventory Type being imported to that Feature will be End Dated. For example if the import file only contains Footway Items for a particular Feature, then existing Footway on that Feature will be End Dated but all other Inventory will remain Live.

When a feature being imported is a point feature the spatial geometry will be updated, provided that geometry is also a point.

#### **Feature Attribute**

Confirm module 0195 is required to import Feature Attribute records.

Note that as on the 'Attributes' tab of the Feature screen, Feature Attributes here covers Feature Text Attributes, Feature Measurements, and Feature Dates. Each record will be interpreted as follows:

If 'Date' is supplied, the record is treated as a Feature Date. The supplied Attribute Type Code must correspond to a Date Type in Confirm.

If 'Value' is supplied, the record is treated as a Feature Measurement. The supplied Attribute Type Code must correspond to a Measurement Type in Confirm.

If 'Option' or 'Text' is supplied, the record is treated as a Feature Text Attribute. The supplied Attribute Type Code must correspond to an Attribute Type in Confirm.

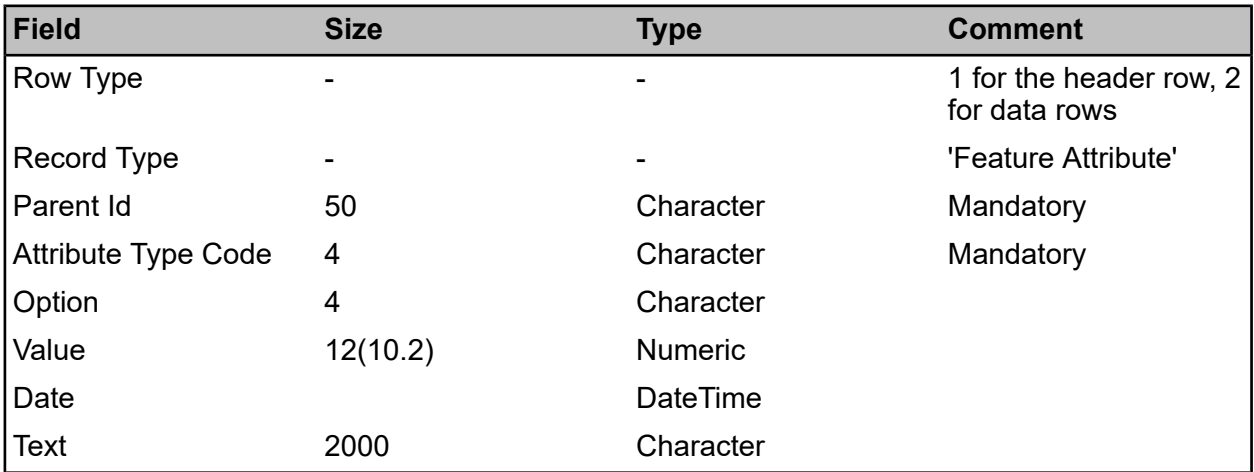

If none of these is supplied, the record is rejected.

**Loaded Date** - a Date Type to act as the Loaded Date can be specified in the Import Anything Settings screen. This will be set to the current date for all Features created via this import, including new versions of existing Features. The Loaded Date does not get set for existing Features that are being updated. If a value for this Date Type is supplied as a Feature Attribute in the file, it will be ignored.

**Note:** Feature/ Asset ID update is not supported.

#### **Sample File**

The following sample file creates three new Features, each with a Pick List Attribute (COLO), a Date (INDA) and a Measurement (WIDT). The second Feature also has a Document Link associated with it.

1,Feature,Record Id,Site Code,Plot Number,Feature Id,Feature Type,Start Date,End Date,Feature Location

1,Feature Attribute,Parent Id,Attribute Type Code,Option,Value,Date,Text

2,Feature,FEAT001,HIGHST,3001,FT1/001,FT1,01/01/2018,,Opposite number 25

2,Feature Attribute,FEAT001,COLO,RED,,,

2,Feature Attribute,FEAT001,INDA,,,02/03/2018

- 2,Feature Attribute,FEAT001,WIDT,,11.3,,
- 2,Feature,FEAT002,HIGHST,3002,FT1/002,FT1,01/01/2018,,Corner of High St and Church St
- 2,Feature Attribute,FEAT002,COLO,BLUE,,
- 2,Feature Attribute,FEAT002,INDA,,,03/03/2018
- 2,Feature Attribute,FEAT002,WIDT,,8.2,,
- 2,Feature,FEAT003,HIGHST,3003,FT1/003,FT1,01/01/2018,,Outside the school
- 2,Feature Attribute,FEAT003,COLO,GREY,,,Notes about this Attribute
- 2,Feature Attribute,FEAT003,INDA,,,04/03/2018
- 2,Feature Attribute,FEAT003,WIDT,,6.6,,
- 1,Document Link,Entity Type,Parent Id,Document Name,Document Notes
- 2,Document Link,FEATURE,FEAT002,D:\Links\Documentation.txt,Notes about this document

#### <span id="page-12-0"></span>**Inventory and Inventory Attributes**

#### **Inventory Item**

Confirm modules 0112 and 0195 are required to import Inventory records.

Inventory items can only be imported against a Feature that exists in the same import file. Inventory can be imported while adding a new Feature, updating an existing Feature, or creating a new version of an existing Feature. For details of the treatment of existing Inventory in the latter cases, refer to the description of the Inventory Flag in the Feature section above.

When Inventory is imported to a Feature that has been End Dated (including via a Split or Merge) then the imported Items will be carried forward to any subsequent versions of the Feature. In the case of a 'Full' or 'Full by Inventory Type' import, this will result in Items on those subsequent versions of the Feature being deleted.

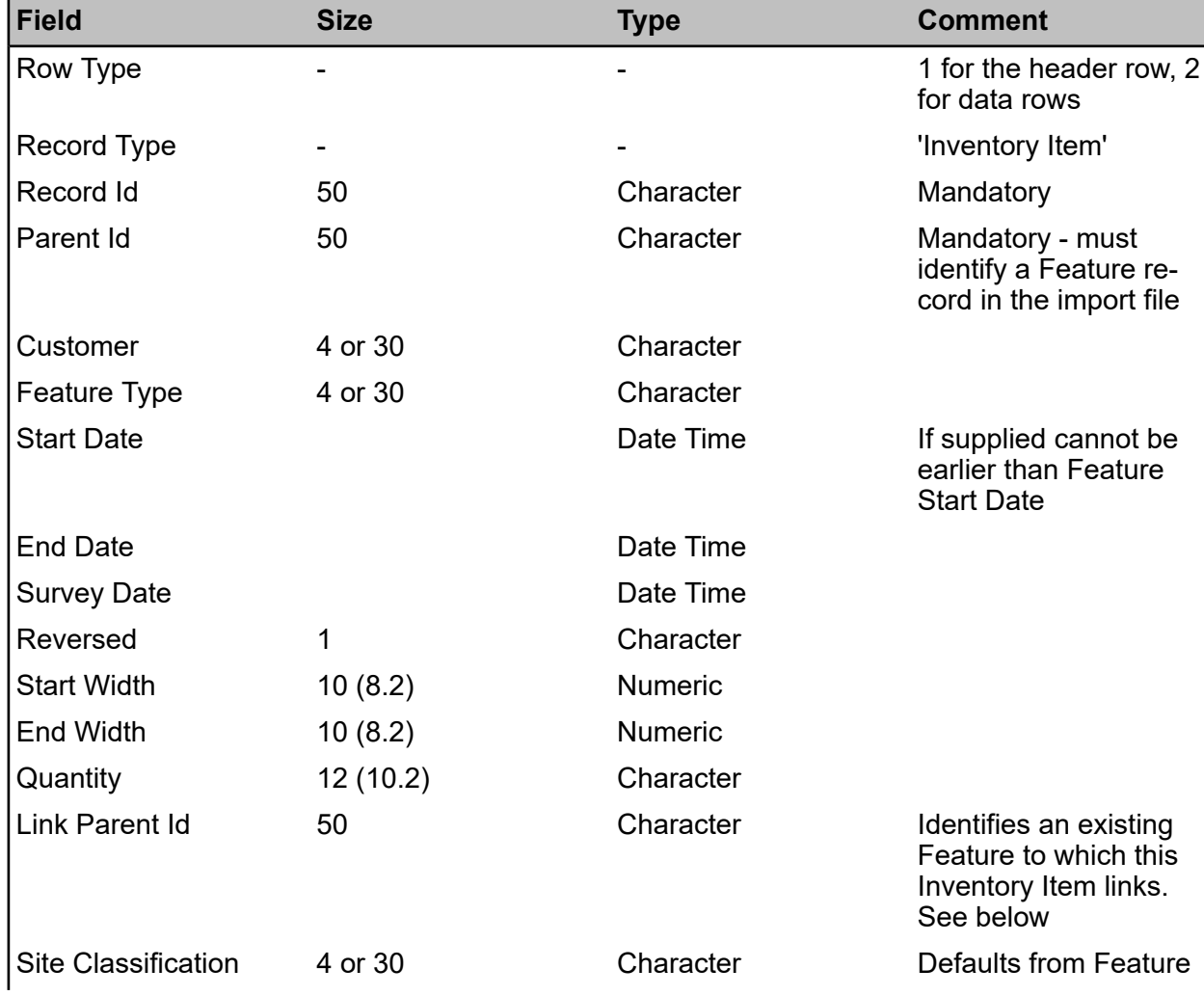

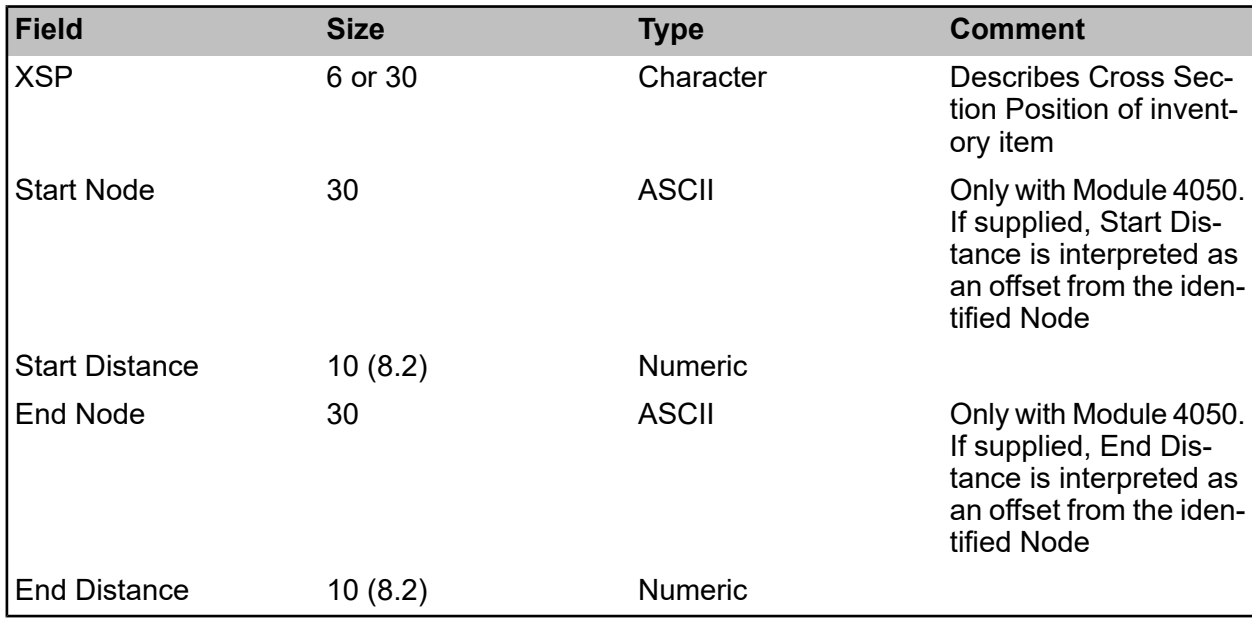

The Link Parent Id should be the Central Asset Id or Feature Id (case sensitive) of an existing Feature that is live at the Start Date of the Inventory Item. The Feature must be of the appropriate Feature Group otherwise the import will be rejected.

#### **Inventory Attribute**

Confirm modules 0112 and 0195 are required to import Inventory Attribute records.

Attribute type code must already exist in Confirm and be associated with the parent record, otherwise the file will be rejected.

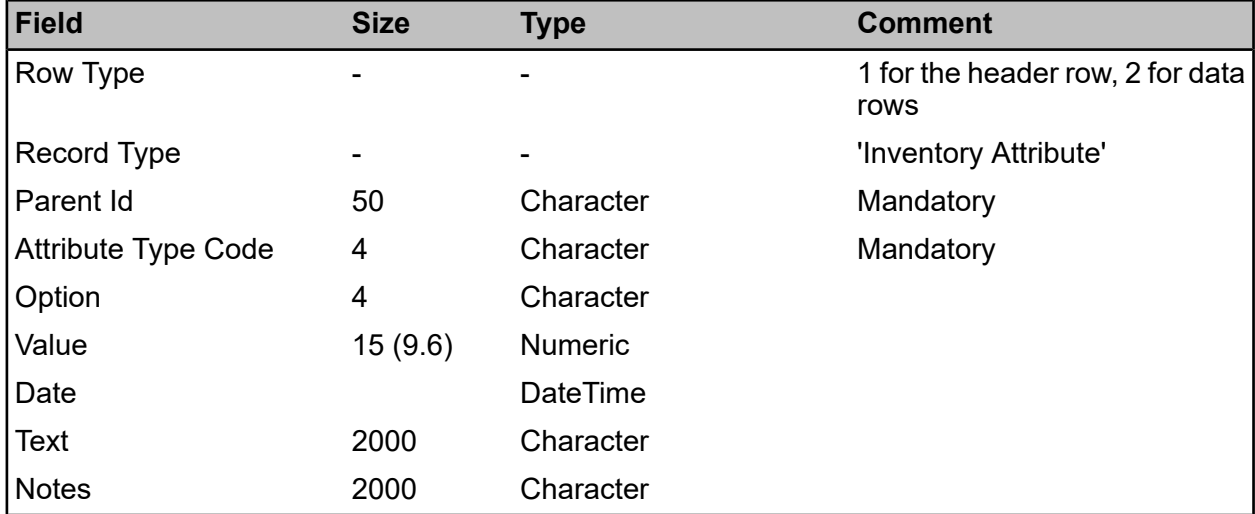

#### <span id="page-13-0"></span>**Surveys**

#### **Survey**

Confirm module 4010 is required to import Survey records. Multiple Surveys can be imported from one import file.

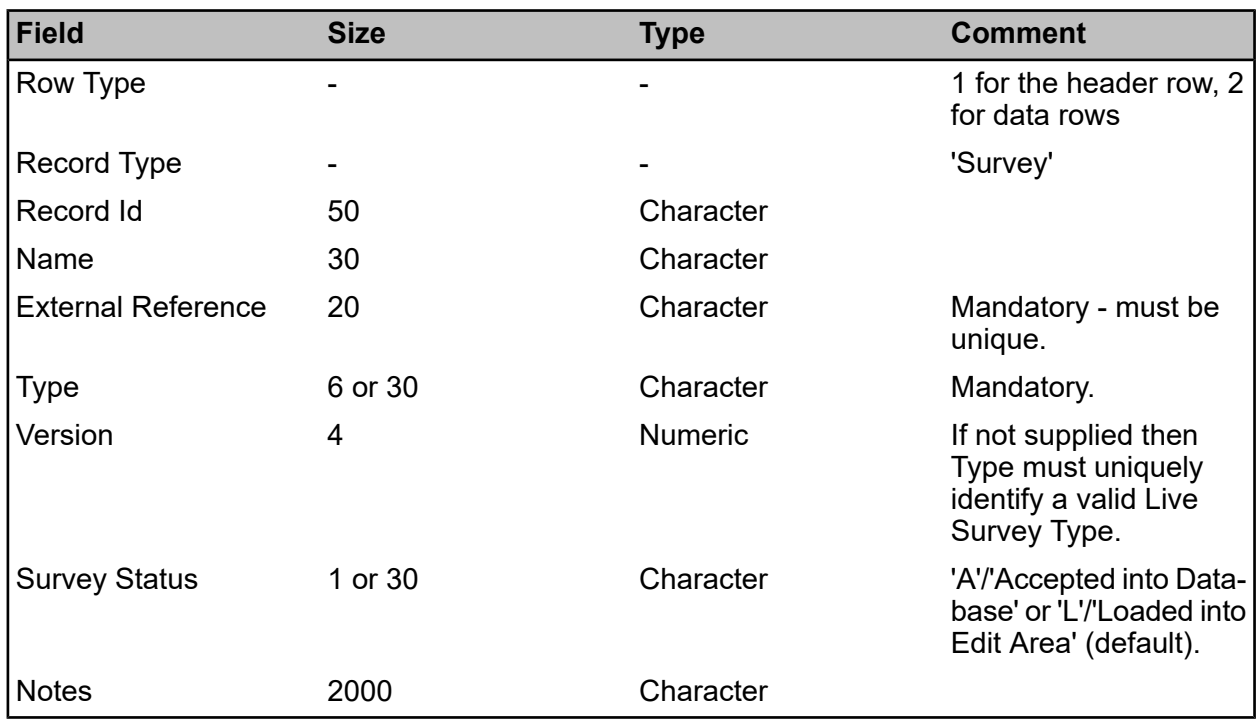

#### **Survey Section**

Confirm module 4010 is required to import Survey Section records.

All relevant lookups like Feature Id must already exist in database for all the records to be successfully imported.

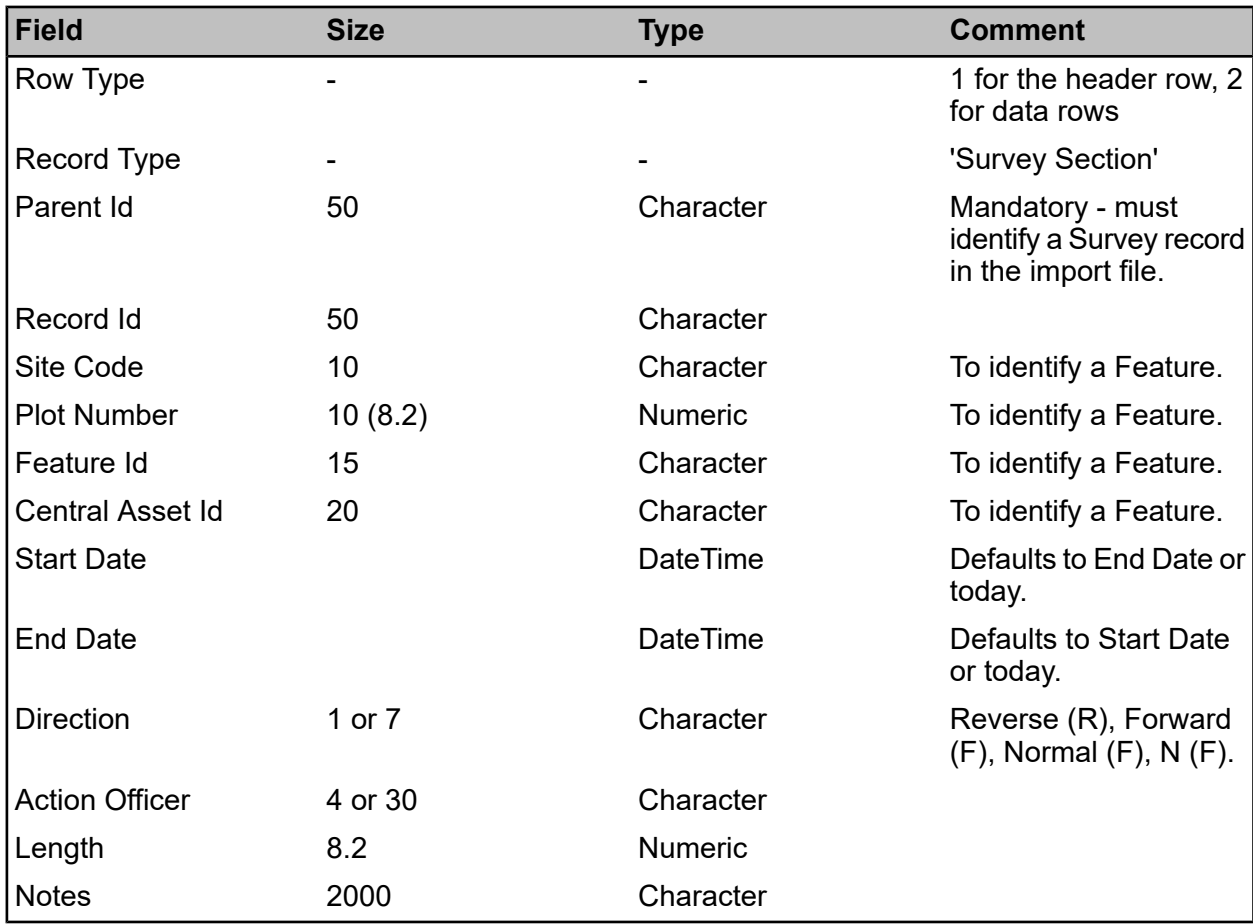

• Survey Section will be identified based on the combination of Feature Id and Start Date, or Site Code and Plot Number, or Central Asset Id.

• The Feature must be Live at the Survey Section's Start Date.

• While importing Survey data for existing Section(s), the measured length does not always exactly match the recorded length of a Section. If the Section length is different but within a tolerance (refers to Tolerance mentioned in Survey Type screen for each Survey Type), data in the import file will be stretched/squashed/trim to fit.

• If a Survey has been recorded in the reverse direction to the Section's direction in the database, it will be reversed as part of the import process.

• Surveys can be imported where the Survey Type is configured with Child Observation Types, so that some values are stored in additional columns in a single Observation record.

• Additional Survey Features and Observations can be imported to an existing Survey only with status as 'Loaded into Edit Area'.

• Surveys can be imported to End Dated Features and Survey data is carried forward to all later version(s) of Features created via End Date, Split and Merge.

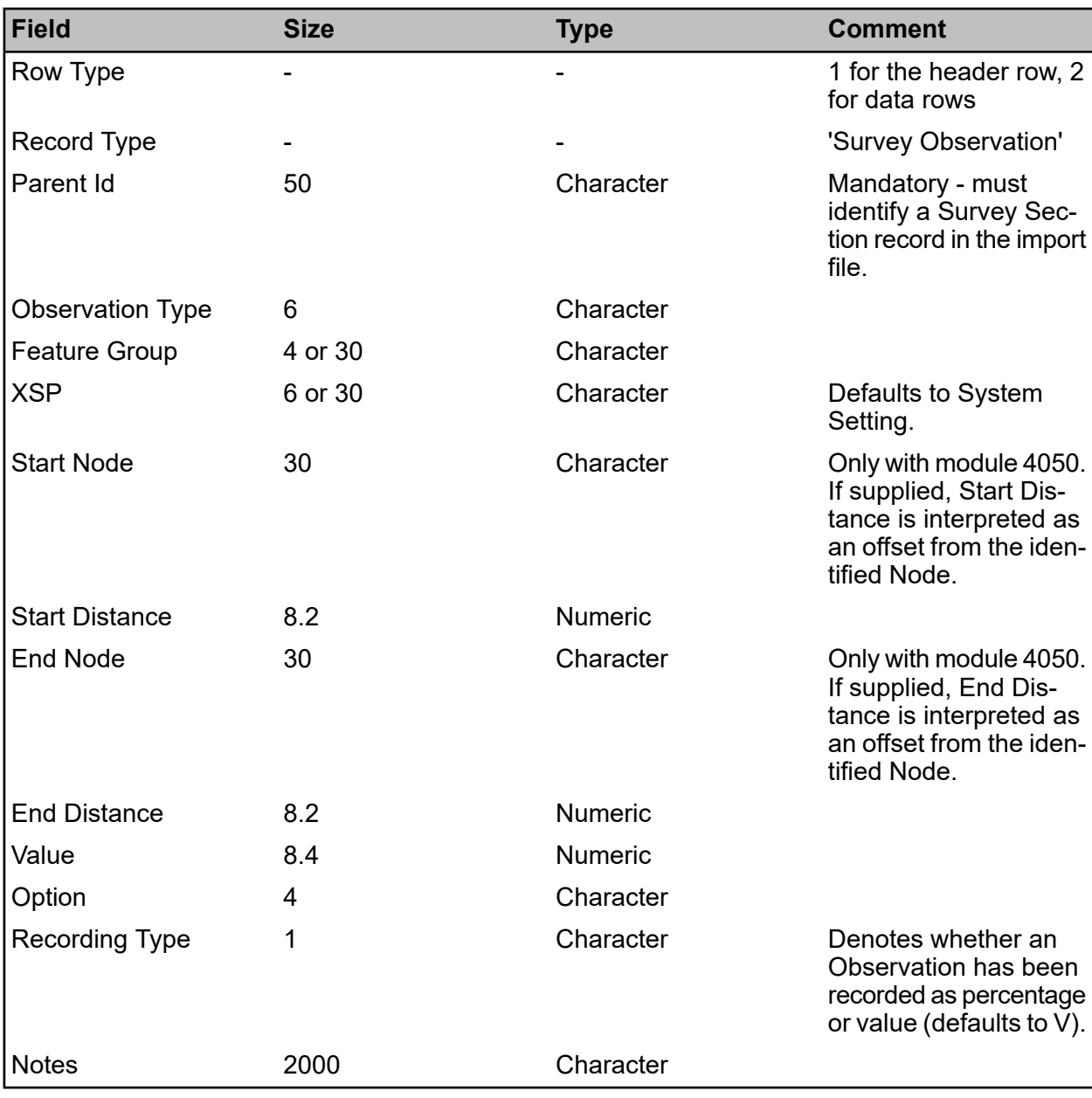

#### **Survey Observation**

#### <span id="page-16-0"></span>**Asset Valuation Logs**

Confirm module 1530 is required to import Asset Valuation Log records via the Import Anything Agent. Importing them via the 'Import Data' utility on the Confirm menu requires either module 1500 or module 1530.

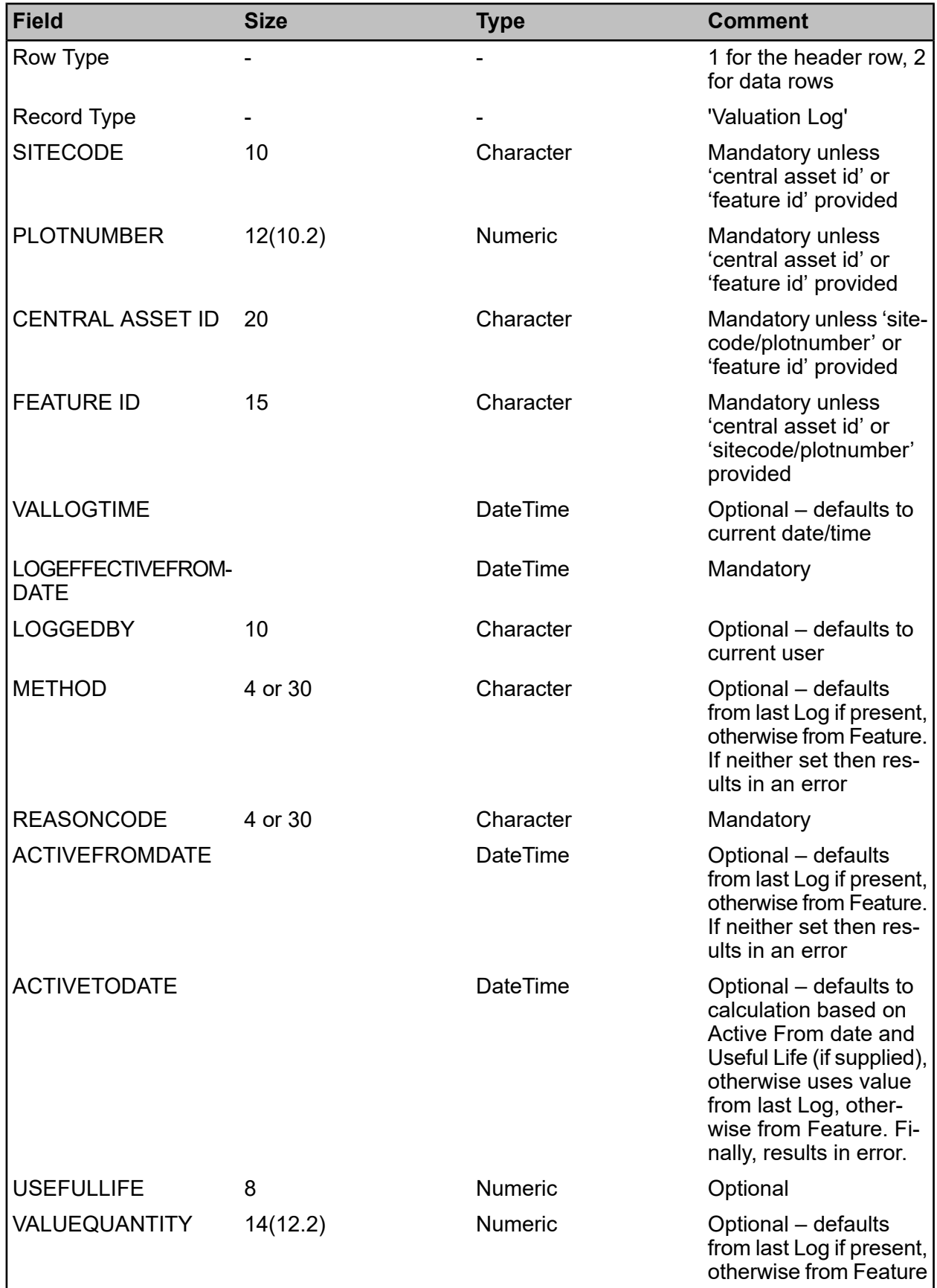

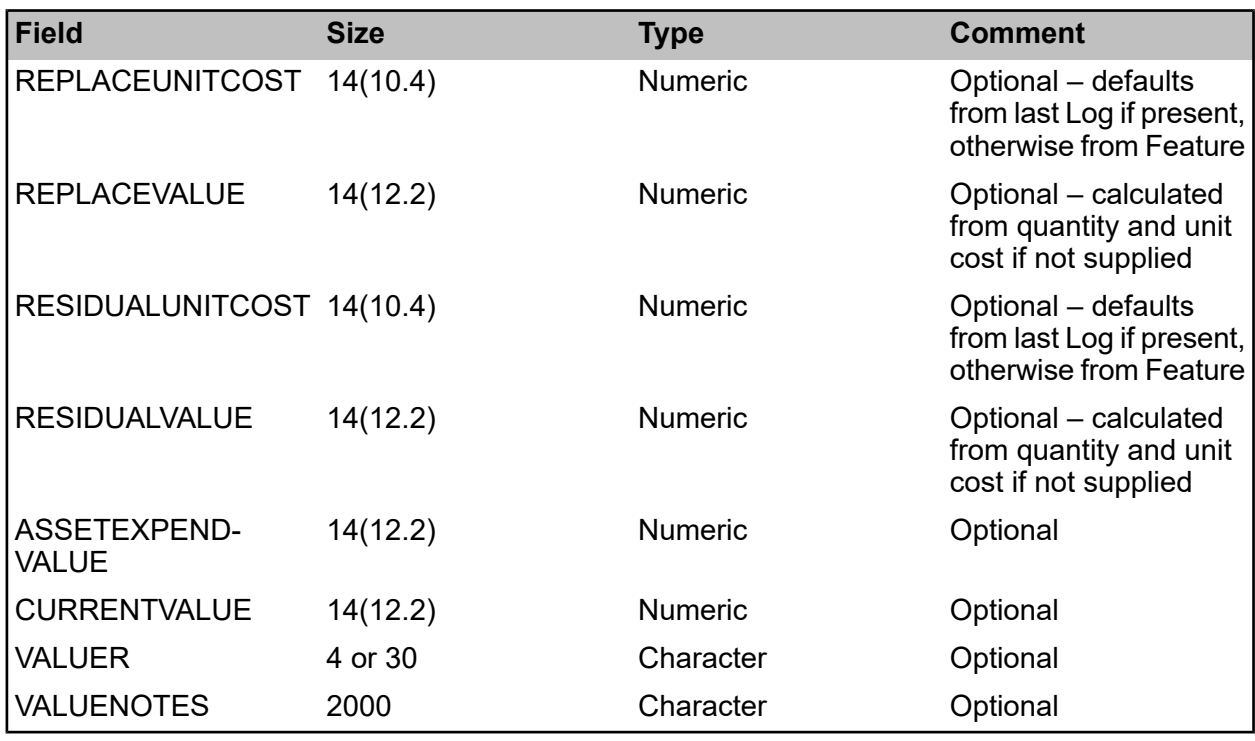

<span id="page-17-0"></span>The Asset Category used for calculations is taken from that of the Feature if it has one, otherwise uses the Feature Type's Asset Category. If neither is set, an error is reported.

#### **Allocated Regimes**

Confirm module 0700 is required to import Allocated Regimes.

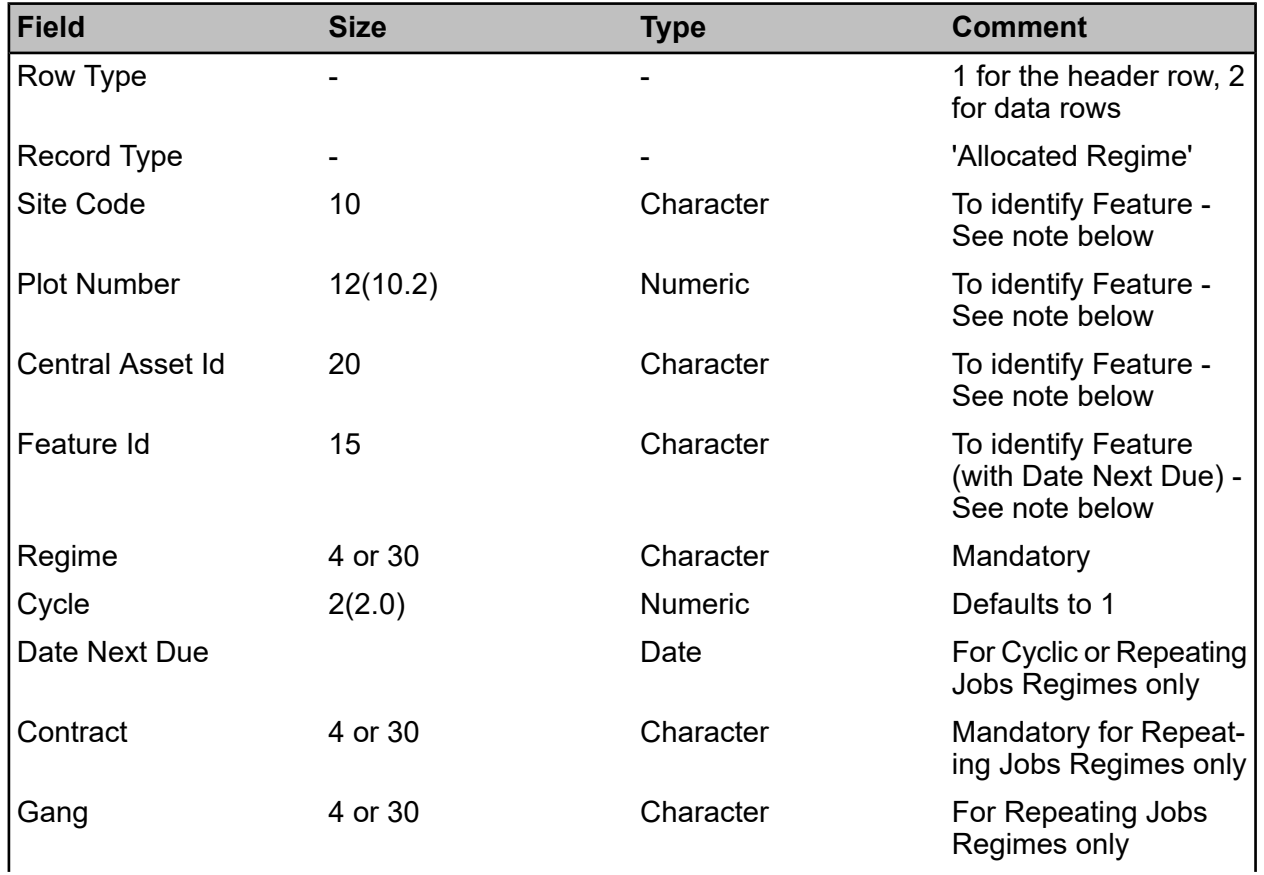

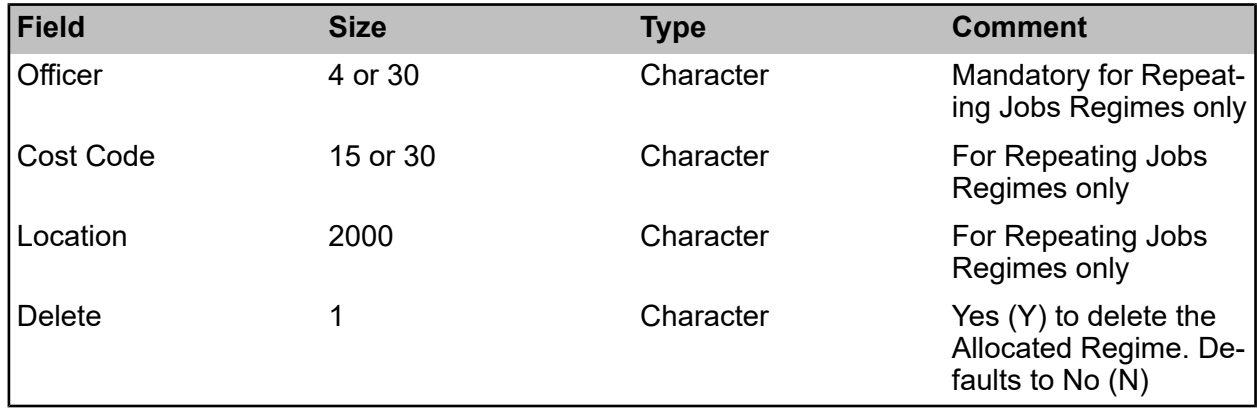

- **Note:** Either Site Code and Plot Number, Central Asset Id, or Feature Id must be supplied to identify the Feature.
- **Note:** Should a Job already exist for a Repeating Jobs Regime, the Allocated Regime details will be updated, but this will not make any change to the Job. Changes will take effect when the current Job is closed (or cancelled) and the next one is generated.

#### **Sample File**

The following sample file updates Feature 35700116/50001 to set the Date Next Due of one existing Allocated Regime and remove an obsolete Allocated Regime. It also allocates an existing Repeating Regime to four Features.

1,Allocated Regime,Site Code,Plot Number,Regime,Cycle,Date Next Due,Contract,Gang,Officer,Delete

2,Allocated Regime,35700116,50001,Existing Regime,,15/08/2019,,,,N

2,Allocated Regime,35700116,50001,Obsolete Regime,,,,,,Y

2,Allocated Regime,35700116,50001,Repeating Jobs Regime,01/08/2019,2019 Contract,East Area Crew,John Smith,N

2,Allocated Regime,35700116,50002,Repeating Jobs Regime,08/08/2019,2019 Contract,East Area Crew,John Smith,N

2,Allocated Regime,35700116,50003,Repeating Jobs Regime,15/08/2019,2019 Contract,East Area Crew,John Smith,N

<span id="page-18-0"></span>2,Allocated Regime,35700116,50004,Repeating Jobs Regime,22/08/2019,2019 Contract,East Area Crew,John Smith,N

#### **Jobs and Job Items**

#### **Job**

Confirm module 0610 is required to import Job records.

All relevant Lookups, plus the Features you are importing Work against, must already exist in Confirm, otherwise the file will be rejected.

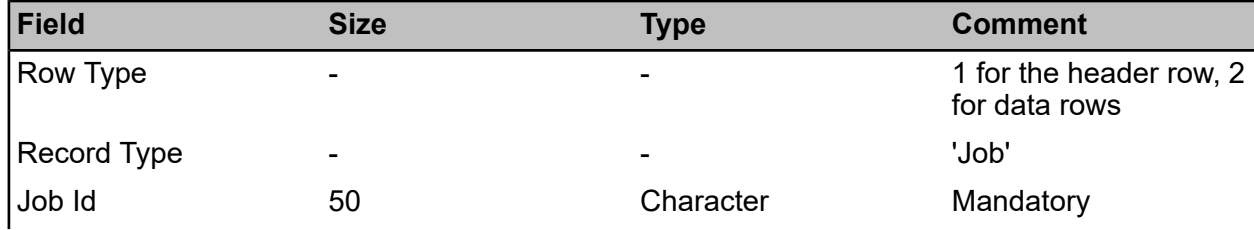

#### | Specifications |

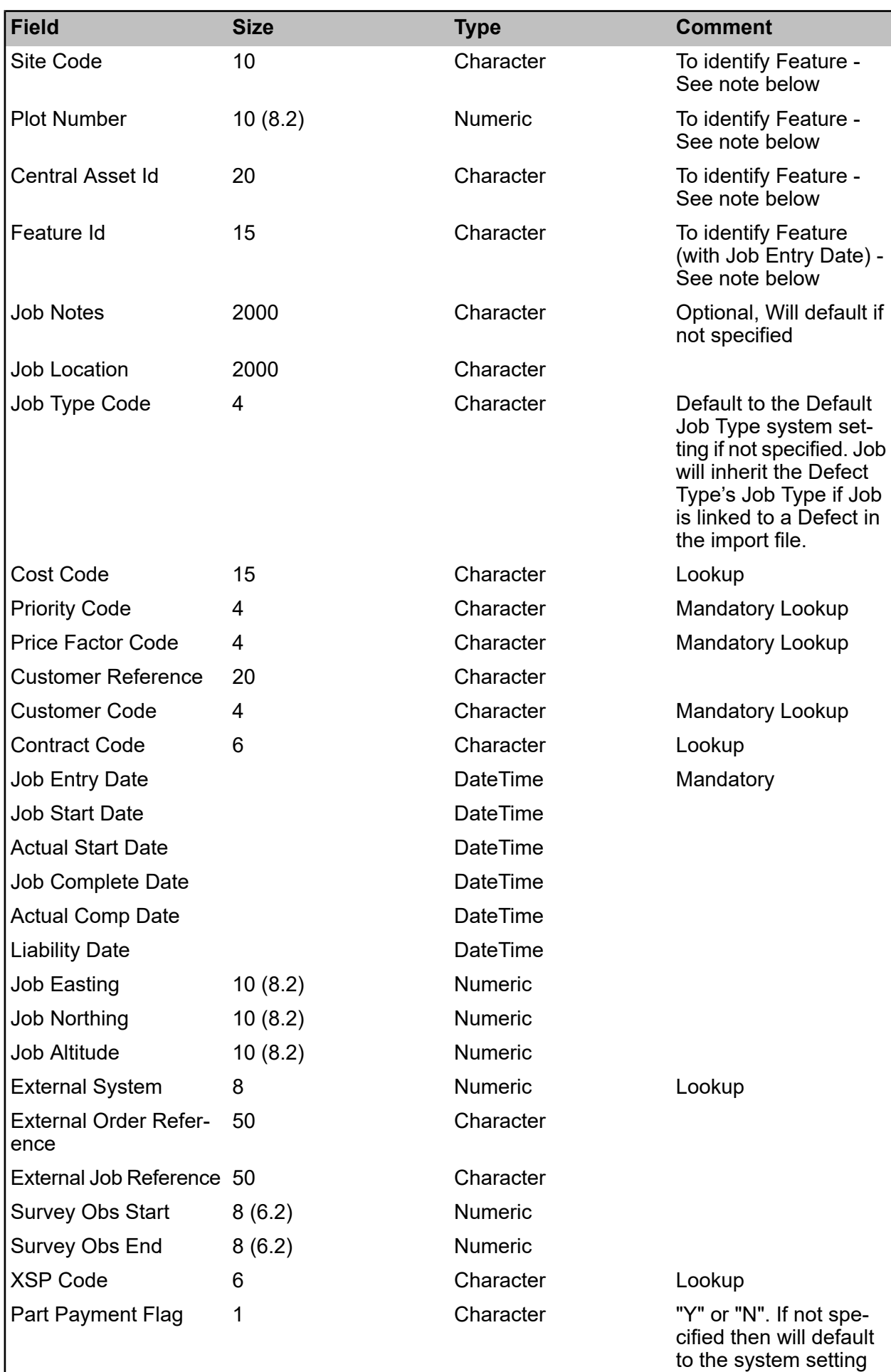

value or "N"

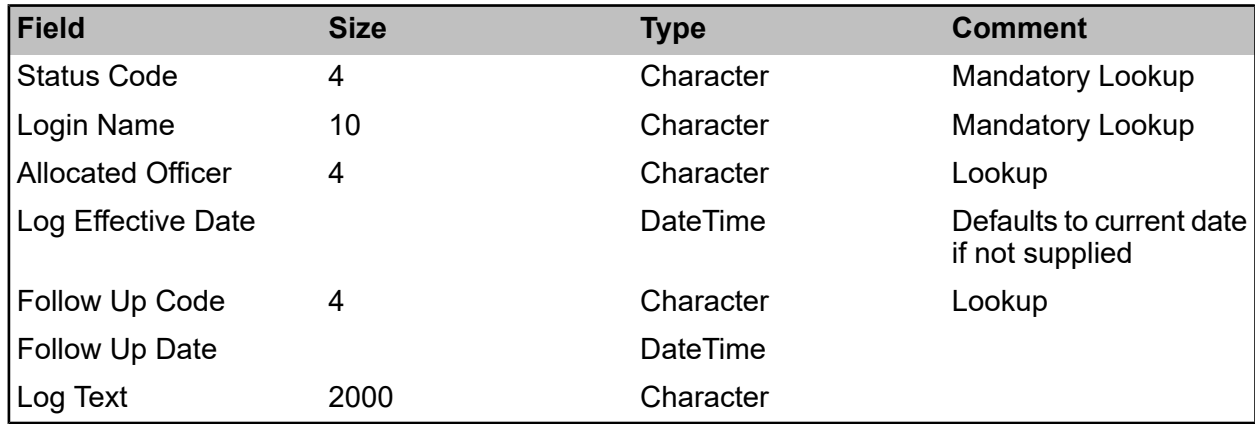

**Note:** Either Site Code and Plot Number, Central Asset Id, or Feature Id must be supplied to identify the Feature.

**Job Id** - This must uniquely identify the job record within the file.

#### **Job Item**

Confirm module 0610 is required to import Job records.

All relevant Lookups must already exist in Confirm, otherwise the file will be rejected.

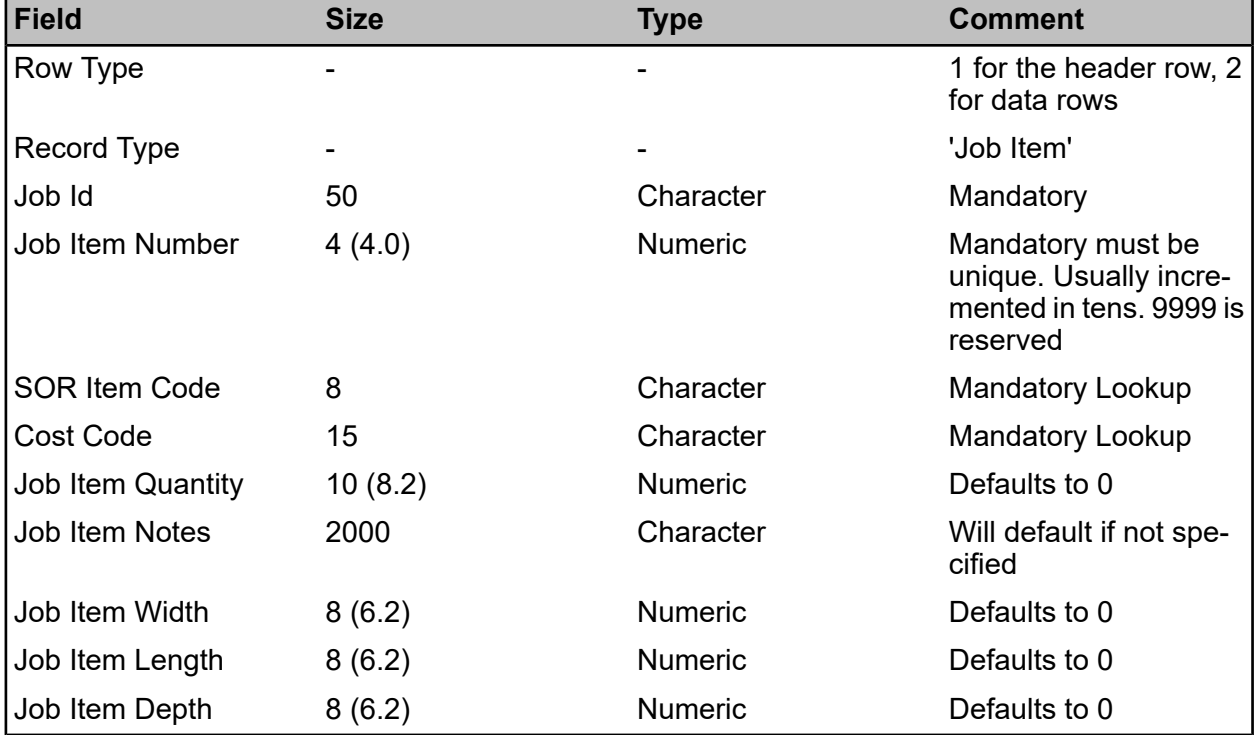

**Job Id** - This must equate to the job id on a Job record.

#### **Sample File**

The following sample file creates two new Jobs, with 2 and 4 Job Items respectively.

1,job,record id,site code,plot number,priority

<sup>2,</sup>job,1,DENPLAY,2.00,1

2,job,2,CENPARK,100.00,3 9,job,2 1,job item,parent id,sor item code,quantity 2,job item,1,1001,100.00 2,job item,1,1002,50.00 2,job item,2,1001,200.00 2,job item,2,1002,80.00 2,job item,2,1003,19.00 2,job item,2,1004,45.00 9,job item,6

#### <span id="page-21-0"></span>**Inspection Features and Conditions**

#### **Inspection Feature**

Confirm module 0610 is required to import Inspection Feature records.

Note that several Inspection Features may be imported in a single file for the same Feature, provided the combination of Feature, Inspection Route and Inspection Batch Name is unique. This allows the entire inspection history of a Feature to be imported in a single file.

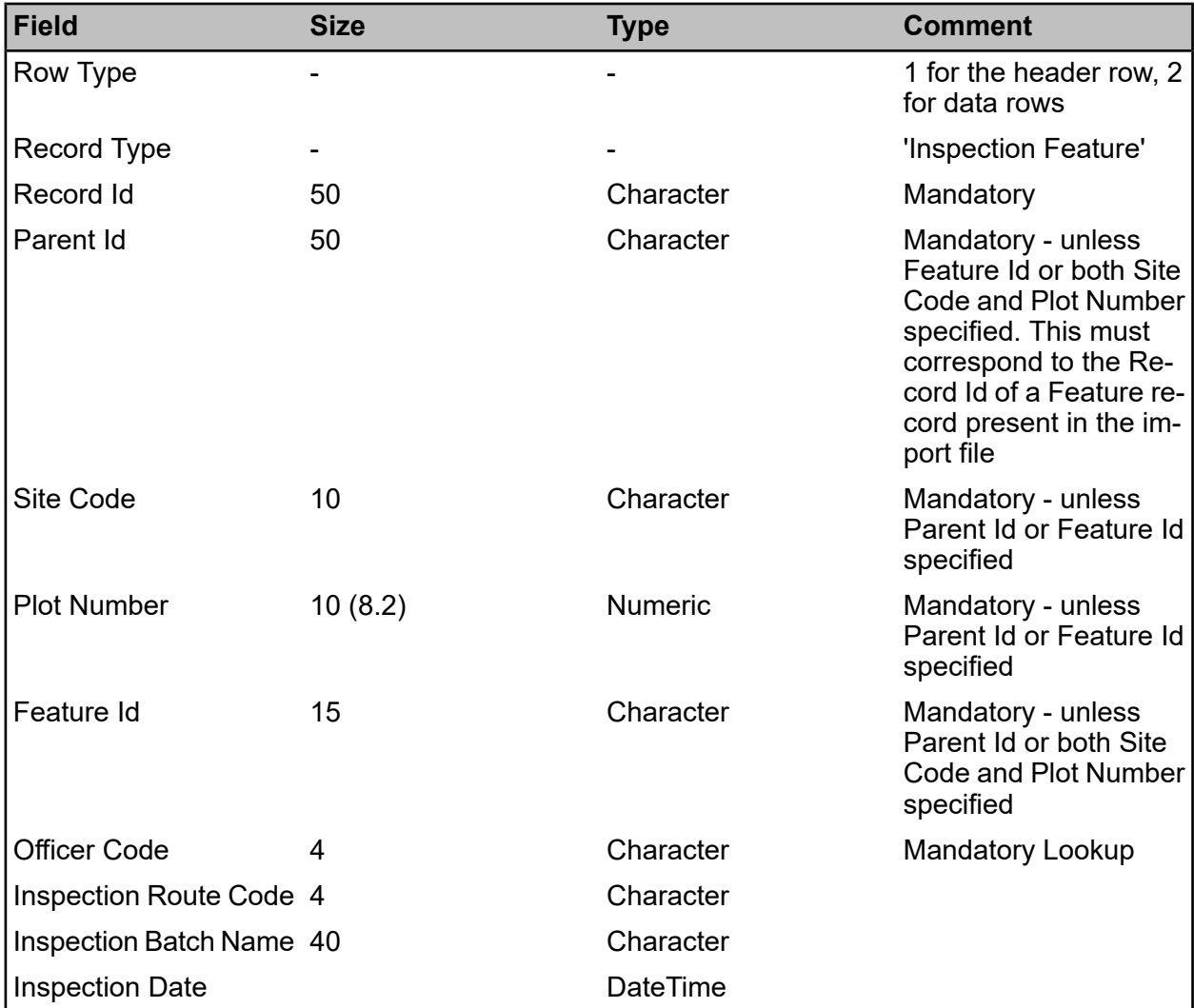

**Inspection Batch Number:**

- A new Inspection Batch will be created for every combination of Inspection Route Code, Inspection Batch Name and Officer for which Inspection Features are being imported.
- If no Inspection Route Code is specified, the Adhoc Route will be set as the Route on the Inspection Batch.
- If no Inspection Batch Name is specified, the Inspection Route Name will be used. This means that if no Inspection Route Code and no Inspection Route Name are specified, the Inspection Batch Name will be set to the Adhoc Route Name.
- The Inspection Batch created, will immediately be set to be complete.
- The Inspection Batch creation date is set to the Inspection Batch's earliest Inspection Feature Date.
- The Inspection Batch completion date is set to the Inspection Batch's latest Inspection Feature Date.

#### **Inspection Condition**

Confirm module 0610 is required to import Inspection Feature records.

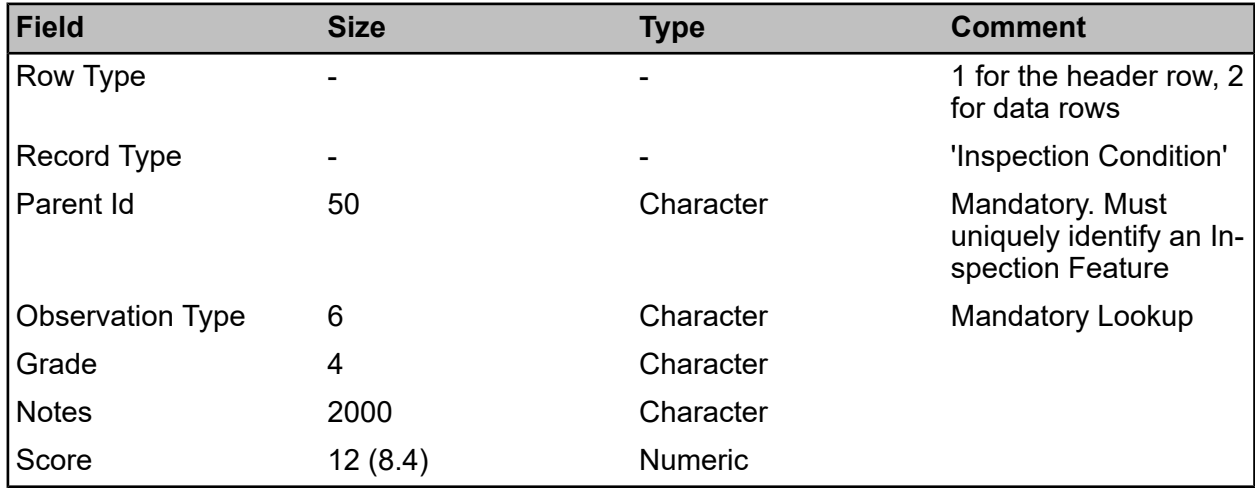

If the Observation Type is a Pick List then a Grade must be supplied. A Score may also be supplied provided it is within the valid range for the Grade.

If the Observation Type is a Numerical Value then a Score must be supplied, and the Grade will be automatically derived from the Score.

<span id="page-22-0"></span>**Note:** Feature Survey Date and Feature Conditions will only be updated, when Inspection Date is later than the Survey Date.

#### **Defects and Defect Attributes**

#### **Defect**

Confirm module 0610 is required to import Defect records.

All relevant Lookups must already exist in Confirm, otherwise the file will be rejected

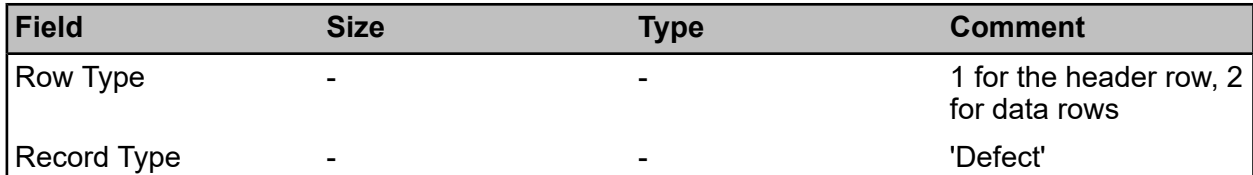

#### | Specifications |

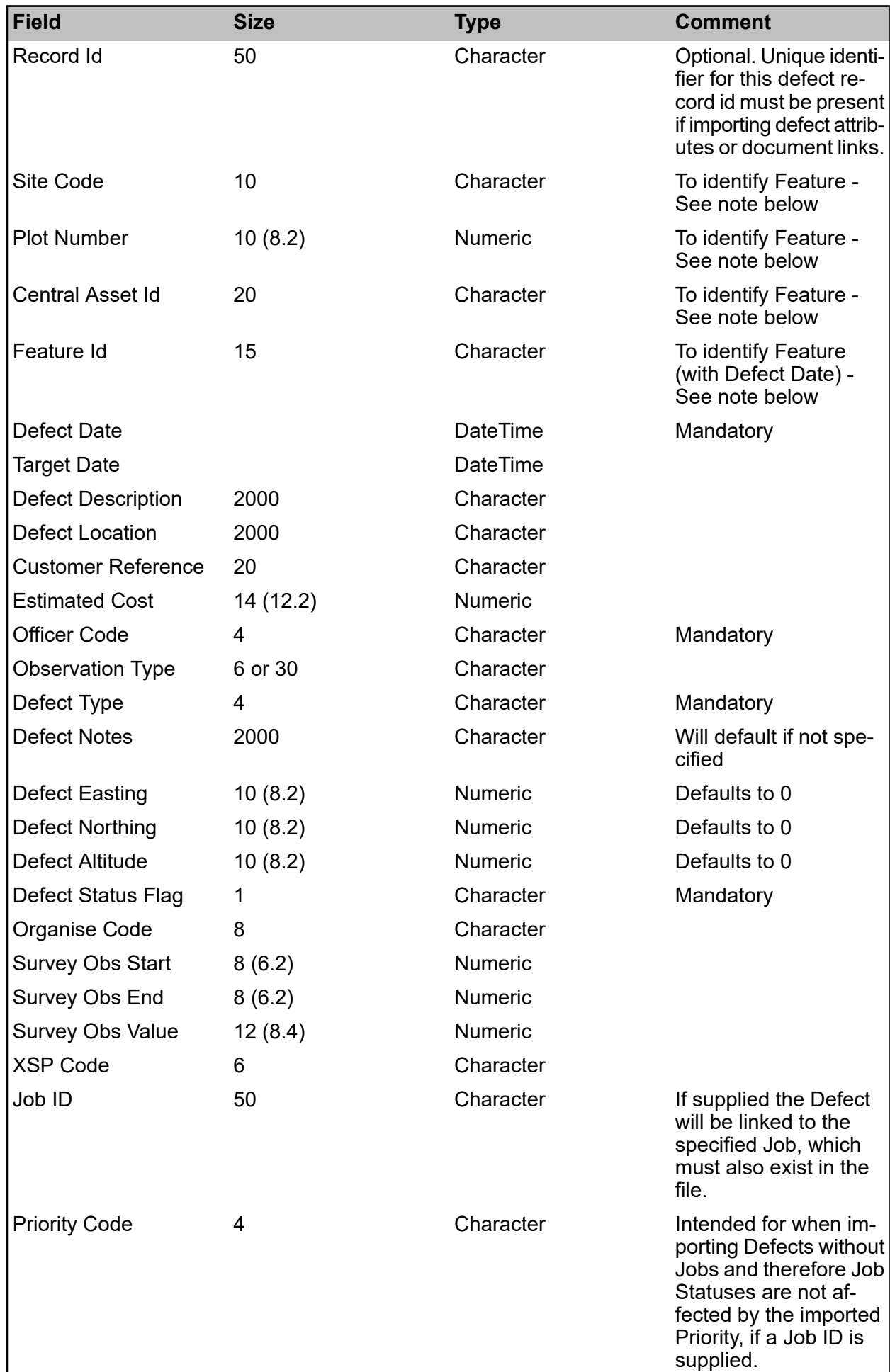

**Note:** Either Site Code and Plot Number, Central Asset Id, or Feature Id must be supplied to identify the Feature.

#### **Inspection Batch Number -**

• If Defects are being imported without Inspection Features, then a completed Inspection Batch with associated Inspection Features will be created for every Officer for whom Defects are being imported.

• Where a number of Defects for the same Officer are being imported, the Inspection Batch creation date will be updated and set to the earliest Defect date and its Completion date will be set to the latest Defect date.

#### **Defect Attribute**

Confirm modules 0510 and 0610 are required to import Defect Attribute records.

Attribute type code must already exist in Confirm and the parent Id must be associated with the parent defect record, otherwise the file will be rejected.

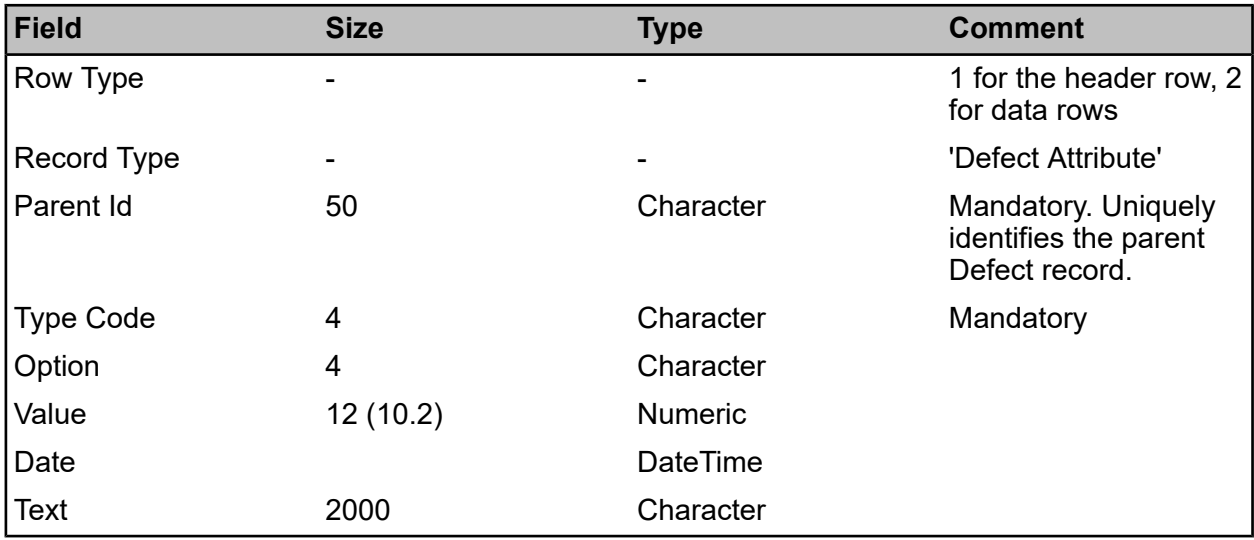

#### <span id="page-24-0"></span>**Defect Updates**

#### **Defect Update**

Confirm module 0500 is required to import Defect Update records.

Defect Update can be used to link existing Defects to existing Jobs, in this scenario any Defect Status present will not be used.

Defect Update can also be used to update the Status of an existing Defect to "No Actioned Required" without linking it to a Job.

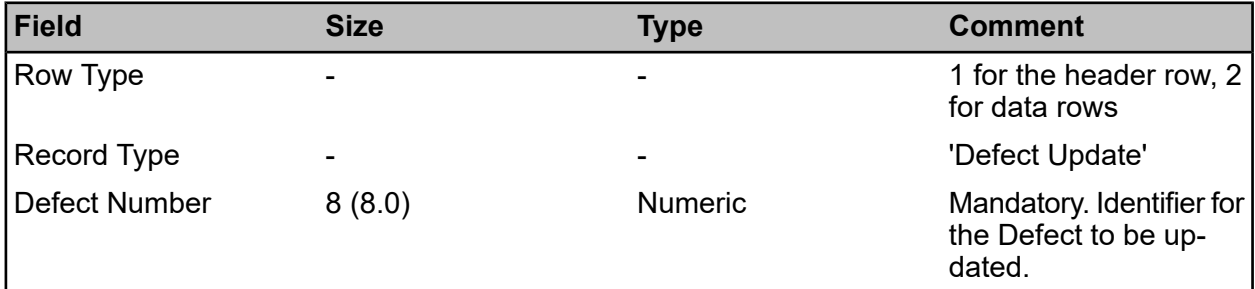

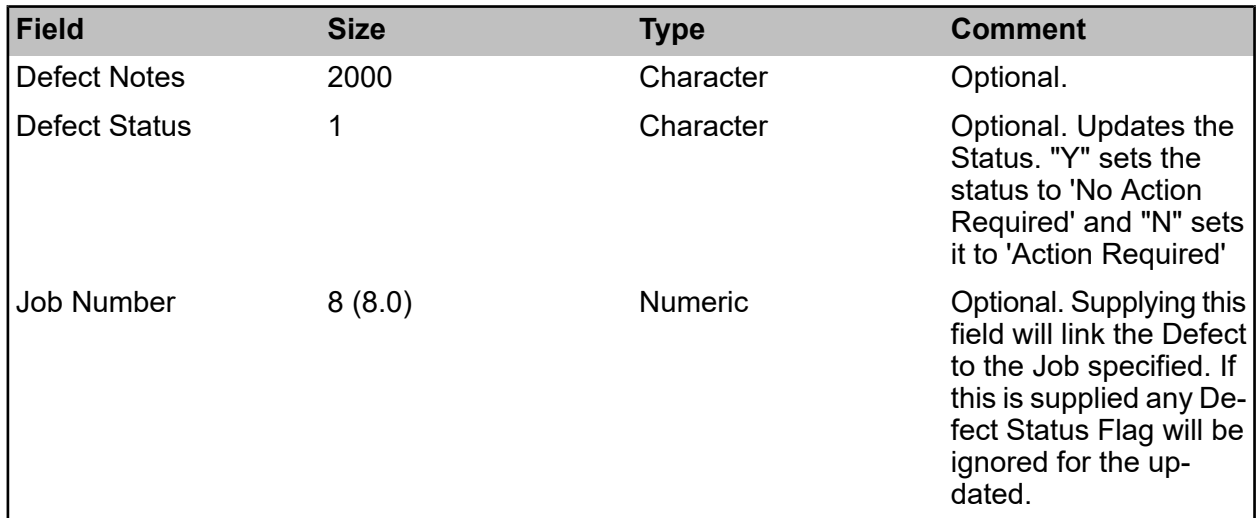

**Note:** If a status is supplied together with a link to a Job the imported status will be ignored and a warning is displayed. The status will be set according to the rules.

#### **Sample File**

The following sample file links a Defect (number 1005) to an existing Job, at the same time marking 3 other Defects as 'No Action Required' since they have been found to no longer be present.

1,Defect Update,Defect Number,Defect Status,Job Number,Defect Notes

2,Defect Update,1005,,2007,Linking Defect 1005 to Job 2007

2,Defect Update,1006,Y,,Historical Defect - no longer observed

2,Defect Update,1007,Y,,Historical Defect - no longer observed

<span id="page-25-0"></span>2,Defect Update,1008,Y,,Historical Defect - no longer observed

#### **Inspection Routes**

#### **Inspection Route**

Confirm module 0500 is required to import Inspection Route records.

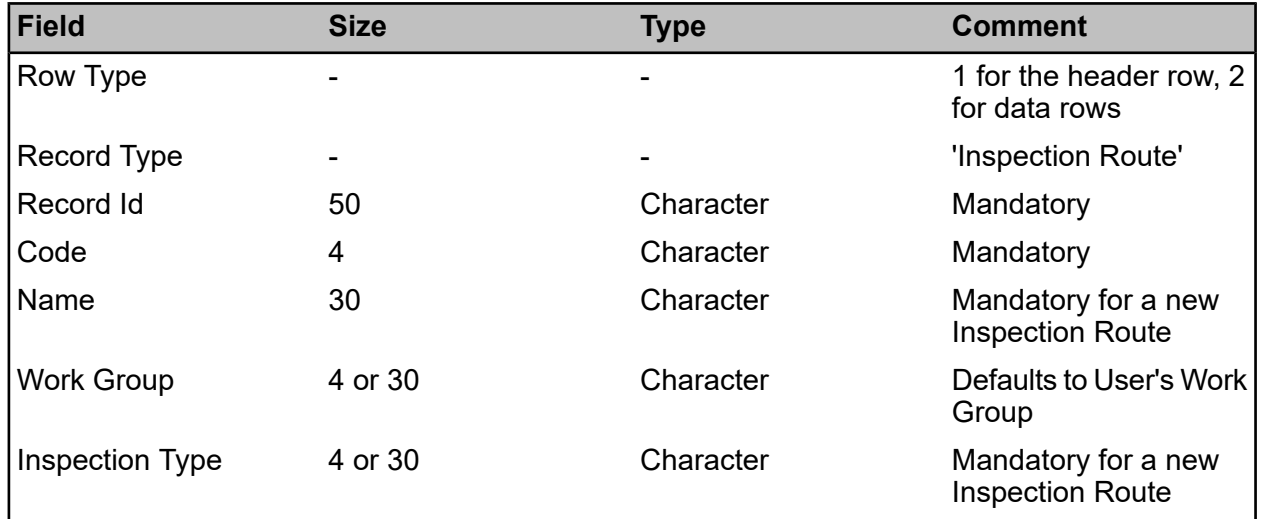

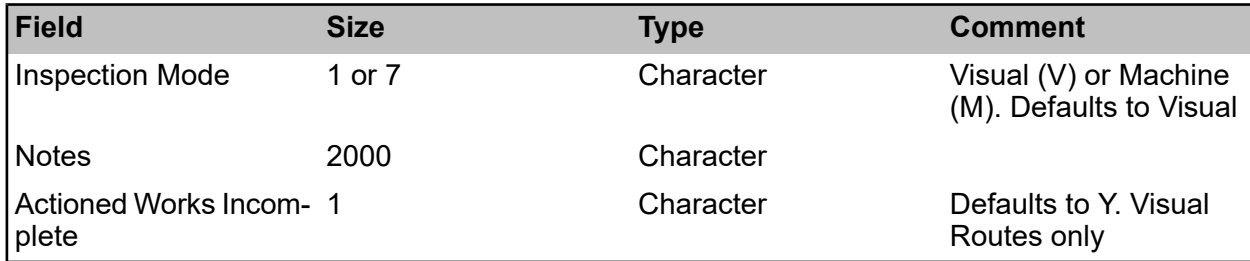

**Note:** Inspection Mode cannot be changed for existing Routes.

If the combination of Code and Work Group identifies an existing Inspection Route, then a warning will be shown and that Inspection Route will be updated rather than a new one being created.

#### **Inspection Route Feature**

Confirm module 0500 is required to import Inspection Route Feature records.

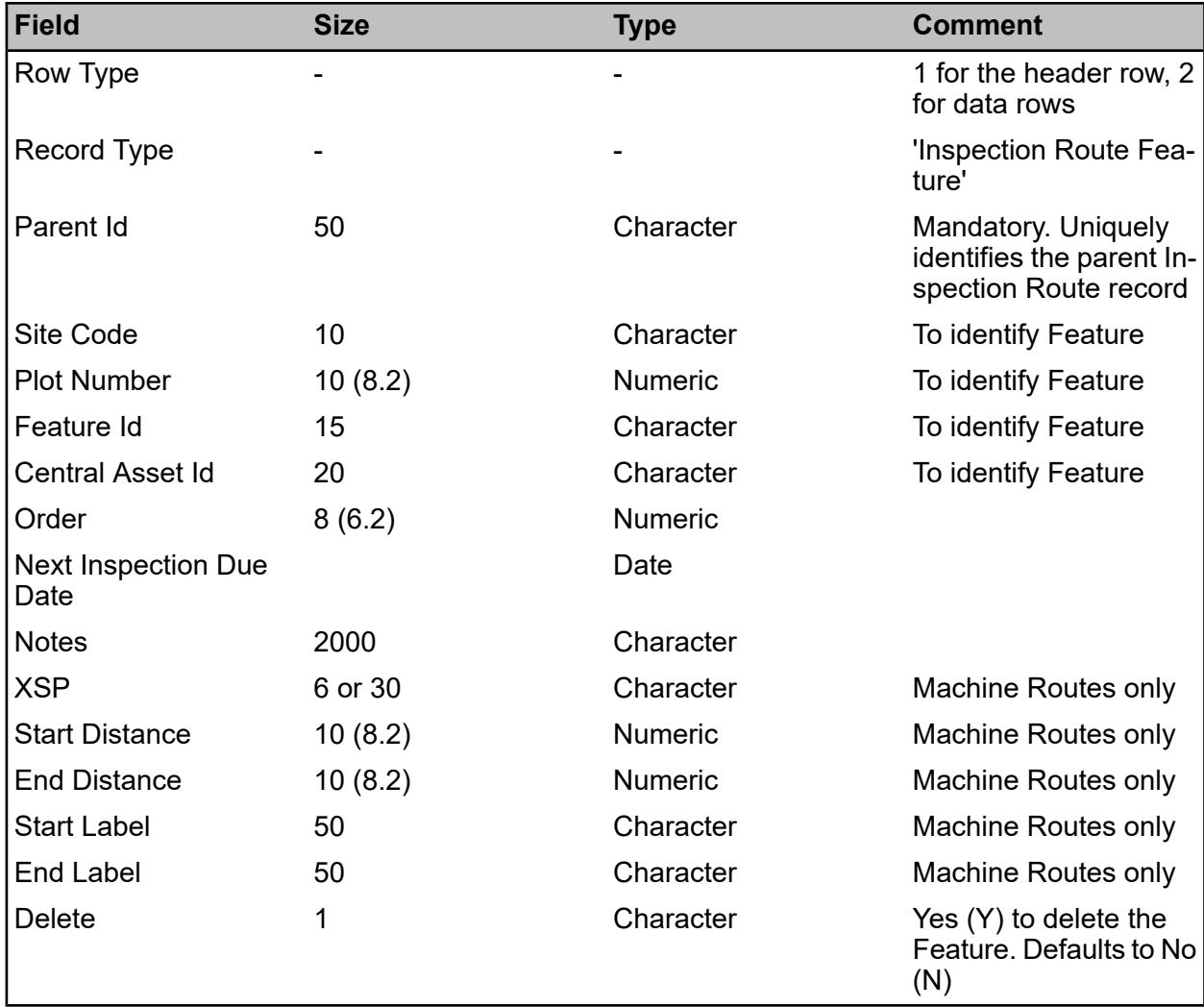

#### **Sample File**

The following sample file creates a new Inspection Route containing 3 Features, at the same time removing those Features from an existing Inspection Route.

- 1,Inspection Route,Record Id,Code,Name,Work Group,Inspection Type,Notes
- 2,Inspection Route,NewRoute,IR06,New Route,ALL,TYPE,New Inspection Route
- 2,Inspection Route,OldRoute,IR02,Old Route,ALL,TYPE,Updated to remove 3 Features
- 1,Inspection Route Feature,Parent Id,Central Asset Id,Order,Delete,Notes
- 2,Inspection Route Feature,NewRoute,00010023,10,N
- 2,Inspection Route Feature,NewRoute,00010026,20,N
- 2,Inspection Route Feature,NewRoute,00010027,30,N
- 2,Inspection Route Feature,OldRoute,00010023,,Y
- 2,Inspection Route Feature,OldRoute,00010026,,Y
- 2,Inspection Route Feature,OldRoute,00010027,,Y

#### <span id="page-27-0"></span>**Monitoring Item**

Confirm module 1110 is required to import Monitoring Item records.

All relevant Lookups, plus the Order information, must already exist in Confirm, otherwise the file will be rejected.

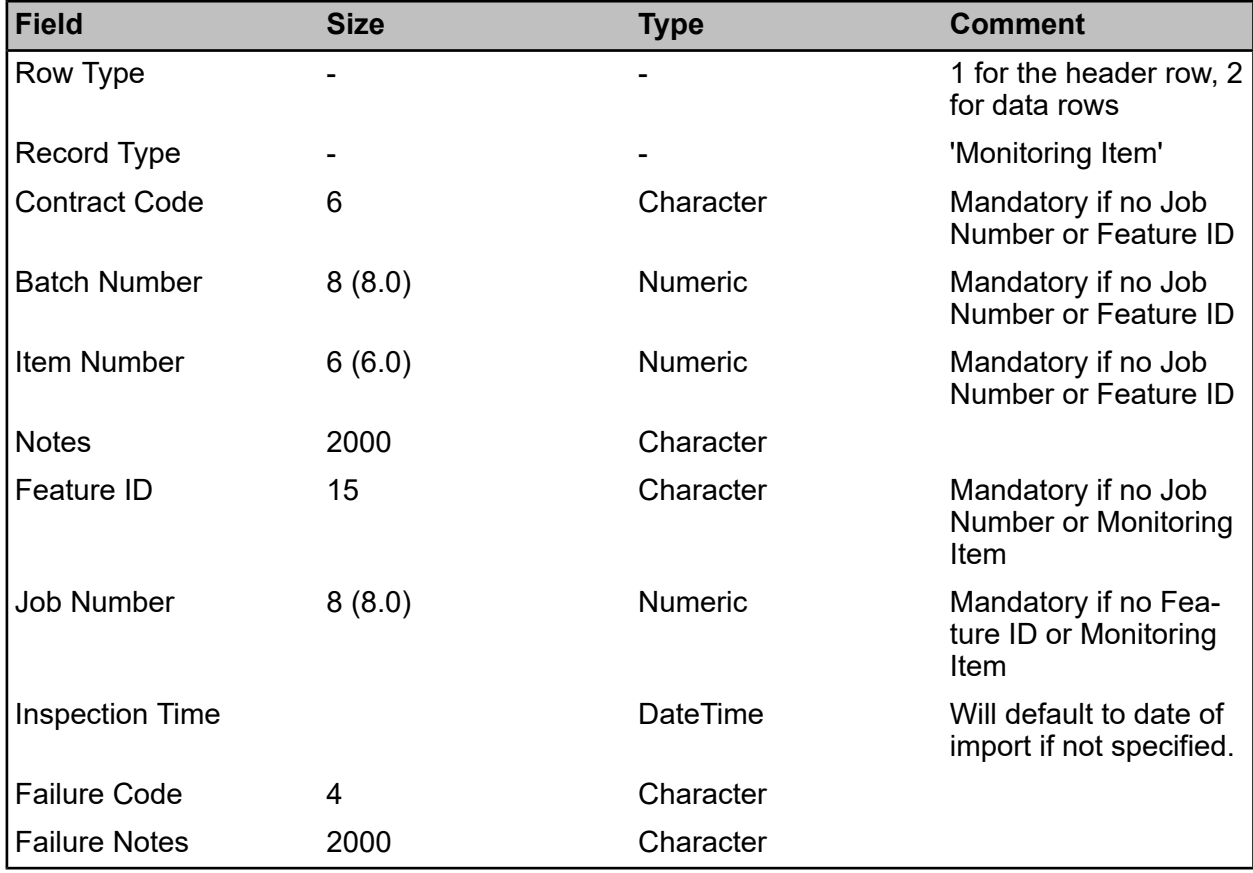

**Failure Code -**If the Failure Code is populated, a failure item is raised

#### **Sample File**

The following sample file creates two Monitoring Items.

1,monitoring item,contract code,batch number,item number,inspection time,failure code,failure notes 2,monitoring item,C1,150,50,24/11/2003 11:29,FL1,Sub-standard reinstatement at intersection with Delph Street 2,monitoring item,C1,125,110,24/11/2003 12:29 2,monitoring item,C1,155,10,24/11/2003 14:09,FL3 9,monitoring item,2

#### <span id="page-28-0"></span>**Traffic Survey**

#### **Traffic Survey**

Confirm module 4500 is required to import Traffic Count Survey records.

All relevant lookups like Survey Type must already exist in the database for all the records to be successfully imported.

Multiple Traffic Count Surveys can be imported from one import file.

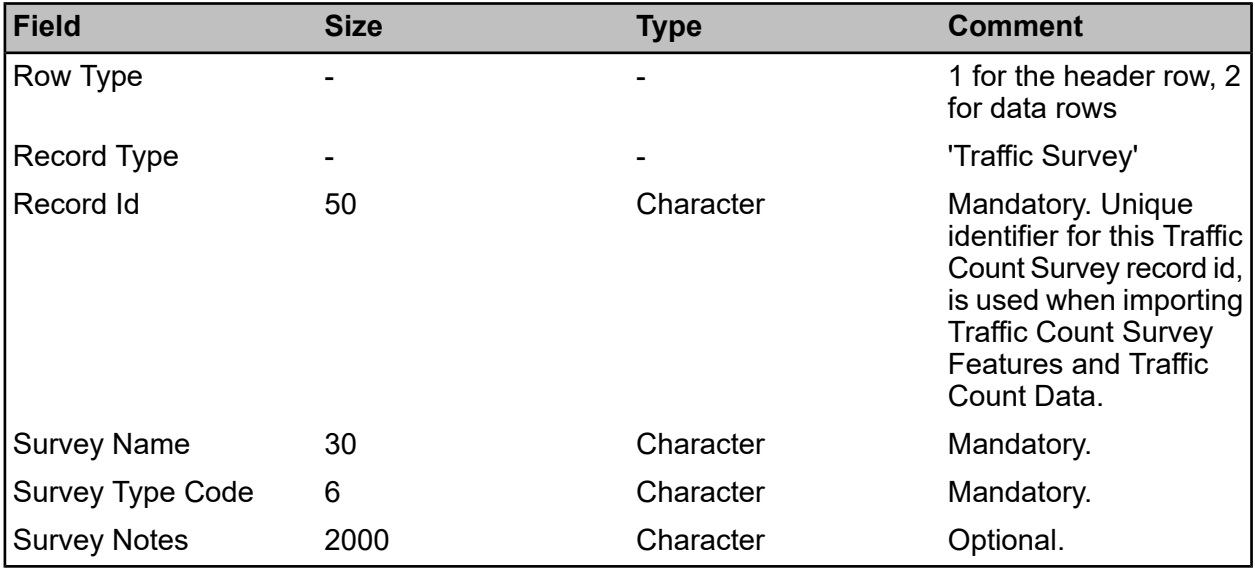

The Survey Type must have the following details:

- Source Type Traffic Count.
- Attribute Type Must be blank.
- Dead tick box is unticked.

#### **Survey Feature**

Confirm module 4500 is required to import Traffic Count Survey Feature records.

All relevant lookups like Feature Id must already exist in database for all the records to be successfully imported.

#### | Specifications |

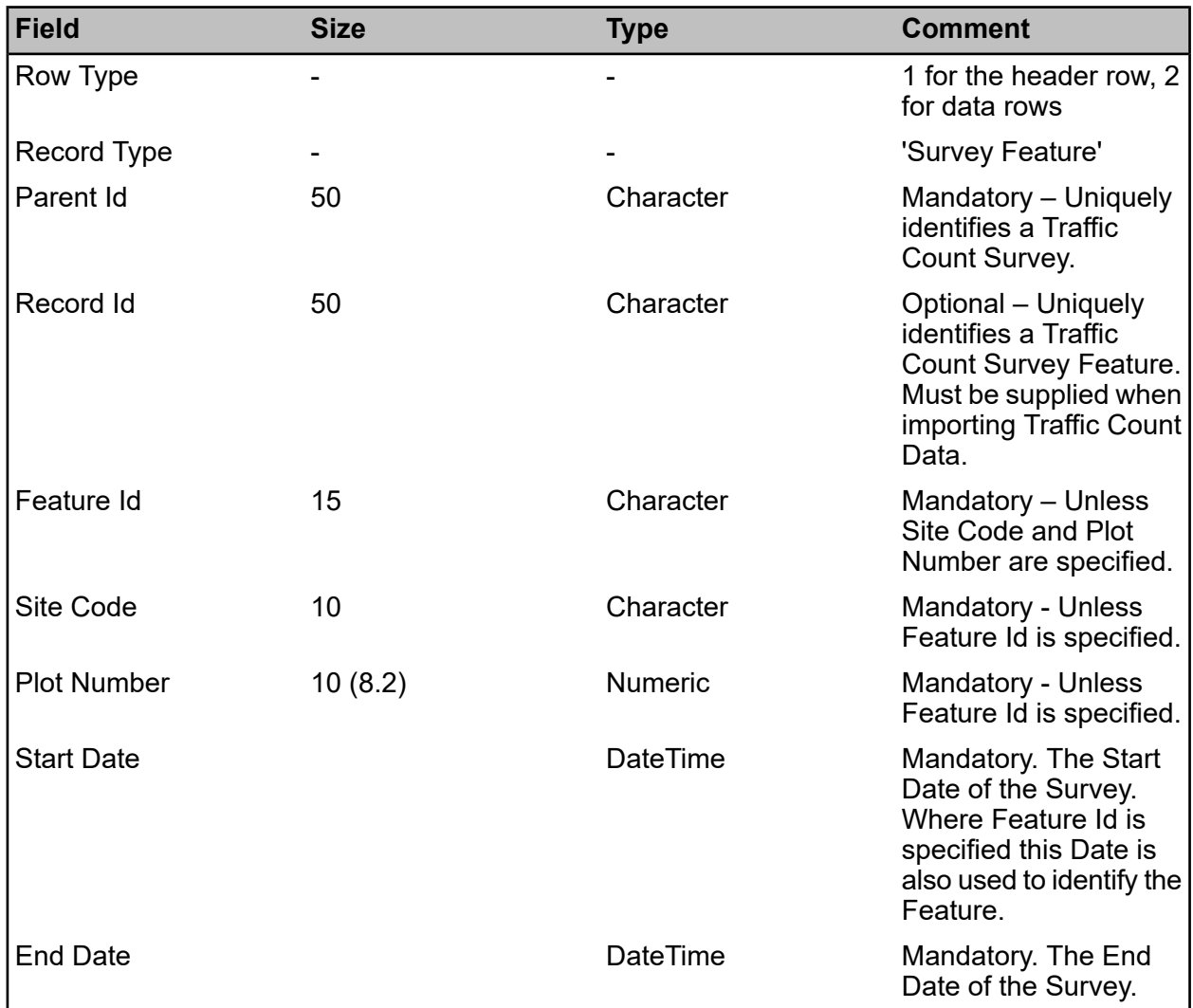

• Survey Feature will be identified based on the combination of Feature Id and Start Date, or Site Code and Plot Number.

• The Feature must be Live at the Survey Feature's Start Date.

• A Traffic Count Survey Feature cannot be imported if there is an existing Traffic Count Survey which has the same Survey Type and the Date range of the Surveys overlap.

• A warning will be displayed if a Traffic Count Survey Feature exists with a different Survey Type and the Date range of the Surveys overlap.

#### **Survey Count**

Confirm module 4500 is required to import Traffic Count Data records.

The Time Slot lookup must already exist in database for all the records to be successfully imported.

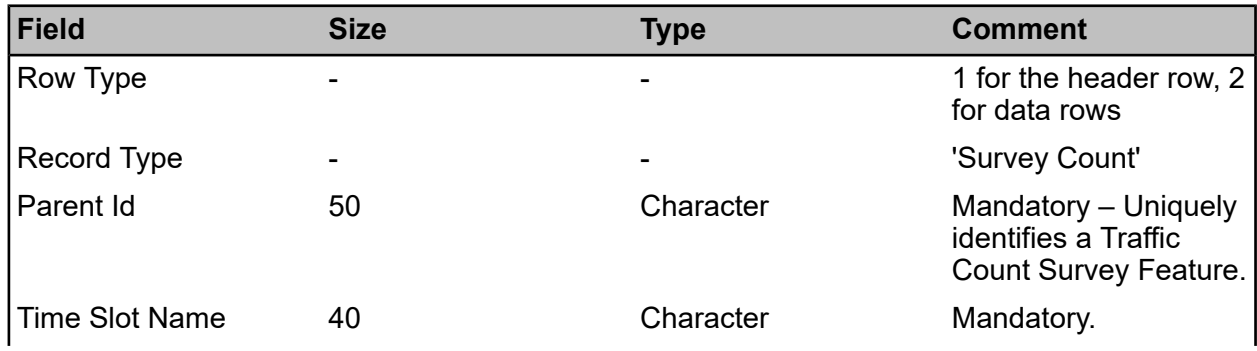

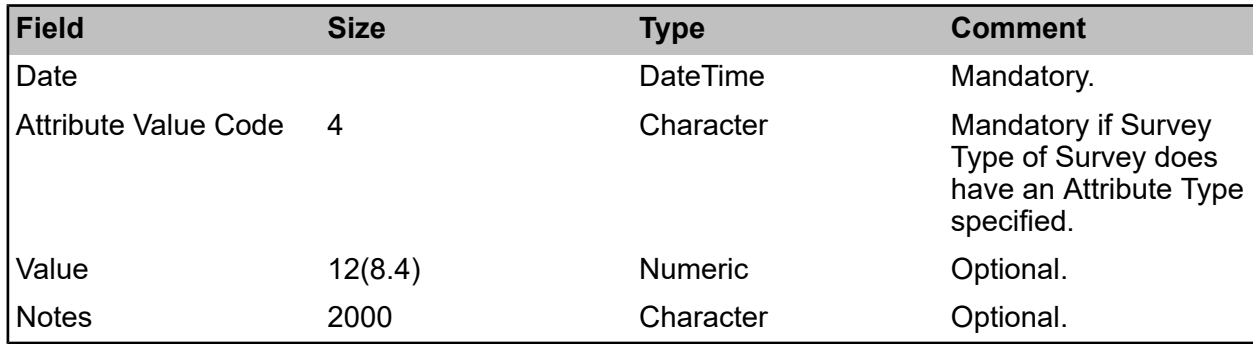

• The Date of the Traffic Count Data must be within the Date range of the related Traffic Count Survey Feature.

• The Time Slot Name is matched against the Time Slot Level which is identified by the Survey Type Code on the Traffic Count Survey.

• The Time Slot Name must not be marked as Dead.

• Attribute Value Code is required if the Survey's Survey Type has an Attribute Type specified. If Attribute Value Code is supplied for a Survey whose Survey Type does not have an Attribute Type specified, then the field is ignored.

• Attribute Value Code is matched against the Attribute Values for the Survey Type's Attribute Type.

#### <span id="page-30-0"></span>**Document Links**

Document Links can be imported on Features, Inventory Items, Surveys, Defects and Jobs. They can only only be imported on records supplied in the same import file.

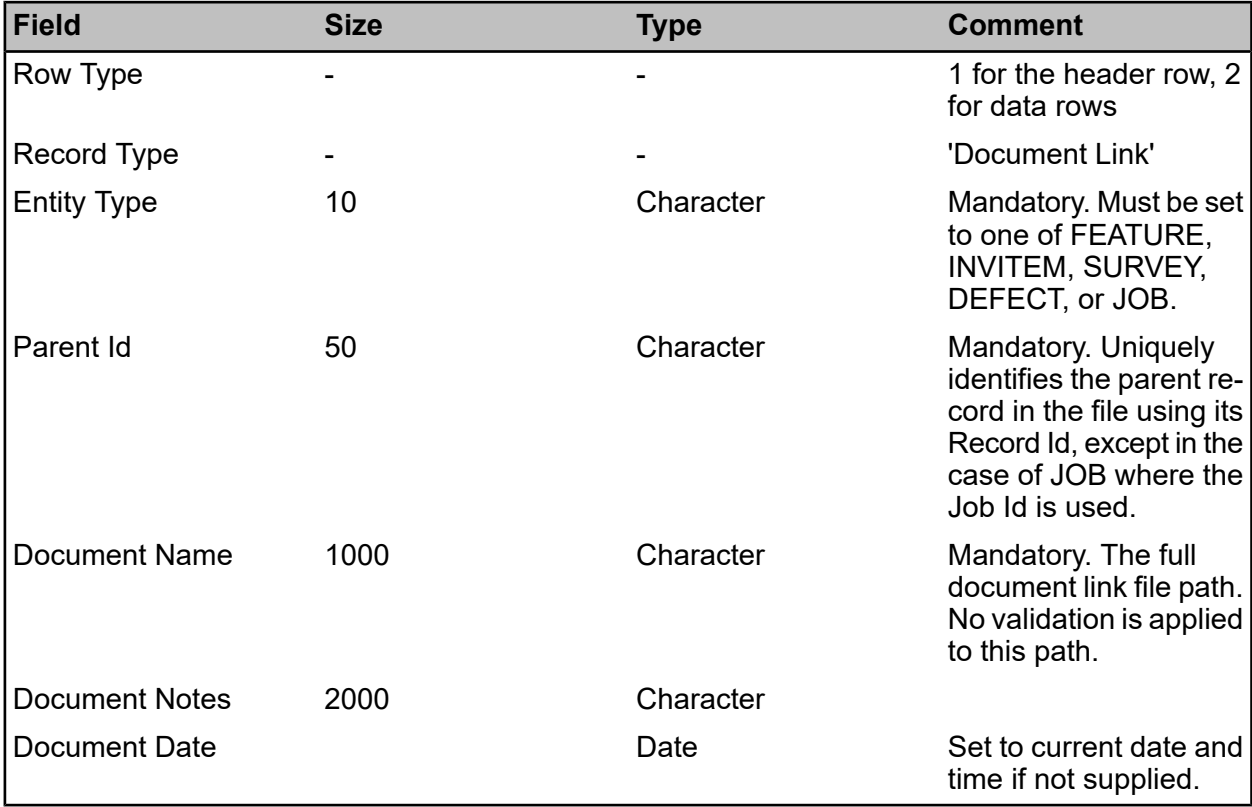

#### **Sample File**

The following sample file adds a number of Document Links to three Features.

- 1,Feature,Record Id,Site Code,Feature Id,Feature Type
- 1,Document Link,Entity Type,Parent Id,Document Name,Document Notes
- 2,Feature,FEAT001,HIGHST,FT1/001,FT1
- 2,Feature,FEAT002,HIGHST,FT1/002,FT1
- 2,Feature,FEAT003,HIGHST,FT1/003,FT1
- 2,Document Link,FEATURE,FEAT001,D:\Links\Asset Information FT1/001.txt,
- 2,Document Link,FEATURE,FEAT001,D:\Links\Notes.txt,Notes about this Feature
- 2,Document Link,FEATURE,FEAT001,D:\Links\Image003.jpg,Initial photo
- 2,Document Link,FEATURE,FEAT001,D:\Links\Image004.jpg,Recent photo
- 2,Document Link,FEATURE,FEAT002,D:\Links\Image145.jpg
- 2,Document Link,FEATURE,FEAT002,D:\Links\Image166.jpg
- 2,Document Link,FEATURE,FEAT003,D:\Links\Image883.jpg

#### <span id="page-31-0"></span>**File Format**

#### **Composite Delimited Files**

Each row contains several delimited items. The first is a number (1, 2 or 9) identifying the row type and the second is the name of the Record Type. The file can contain any or all of the Record Types mentioned in the Record Type Descriptions section of this document. The Record Type name supplied in the file should match the section name in the Record Type Descriptions section (the match is not case sensitive).

The different row types are described here.

The Header Definition row (type 1) contains the field names of all data being supplied, in the order in which it is supplied. There should be one and only one header for each Record Type. The field names should match those defined in the Record Type Descriptions section (the match is not case sensitive).

A Data row (type 2) contains the actual values to go into the fields. The data should be in the order defined by the header record. If the file contains any data before the header record, an error will be reported.

The Record Count row (type 9) is optional. If supplied, this will contain a single numeric item, which is checked against the number of rows of this Record Type in the file. If there is a mismatch, it is assumed that the file is incomplete or otherwise invalid, and an error is reported. There should be no more than one record count for each Record Type.

An example of a Composite Delimited File is shown below:

1,monitoring item,contract code,batch number,item number,inspection time,failure code,failure notes 2,monitoring item,C1,150,50,24/11/2003 11:29,FL1,Sub-standard reinstatement at intersection with Delph Street 2,monitoring item,C1,125,110,24/11/2003 12:29 2,monitoring item,C1,155,10,24/11/2003 14:09,FL3 9,monitoring item,2 1,job,record id,site code,plot number,priority 2,job,1,DENPLAY,2.00,1 2,job,2,CENPARK,100.00,3 9.job.2 1,job item,parent id,sor item code,quantity 2,job item,1,1001,100.00 2,job item,1,1002,50.00

2,job item,2,1001,200.00 2,job item,2,1002,80.00 2,job item,2,1003,19.00 2,job item,2,1004,45.00 9,job item,6

#### **Key Fields**

Key fields must be unique where specified or the whole file will be rejected and an error generated. Generally alpha key fields will be capitalised.

#### **Lookup Fields**

Where fields in a file being imported reference the database as lookups, the appropriate lookup record must exist to maintain database integrity. These can usually be supplied as a code or as a name (the tables below will say "4 or 30" where something can be supplied as a 4 character code or a 30 character name).

Where a lookup is referenced which does not already exist an error will be reported and the file rejected.

#### **Field Details**

All fields are optional unless stated otherwise.

- Numeric fields are specified in the format 6 (4.2), meaning 6 digits in total, 4 to the left of the decimal point, 2 digits to the right. e.g. 1234.56.
- To prevent problems when files are imported on a different system to the one where the files were prepared, fields specified as date should be supplied in the format DDMMYYYY or DD/MM/YYYY, except when importing XML files.
- All fields specified as time should be supplied in the format HH:MM, e.g. 18:30.
- The field lengths need not be as shown in the definition tables but any characters in excess of those specified will be truncated. A warning will be given if this happens.

#### **Importing Related Records**

There is no hierarchy in the file structure; where related records are to be imported each child row contains the data identifying its parent. This is done via temporary Record Id, Parent Id and Feature Id fields, which are used during the import process but not saved to the database.

If a record has children, a unique Record Id should be supplied for it. This can be any text up to 50 characters. Each child record should have a Parent Id that must exactly match the Record Id of its parent in the same file.

#### **Document Links**

If a Document Links Directory has been specified for a particular Import Transformation, then the file being imported will be copied to this directory and attached as a Document Link to any Inspection Batch, Defect or Job created by the import. The Record ID field for the Defect import is mandatory when creating document links.